# Old Company Name in Catalogs and Other Documents

On April 1<sup>st</sup>, 2010, NEC Electronics Corporation merged with Renesas Technology Corporation, and Renesas Electronics Corporation took over all the business of both companies. Therefore, although the old company name remains in this document, it is a valid Renesas Electronics document. We appreciate your understanding.

Renesas Electronics website: http://www.renesas.com

April 1st, 2010 Renesas Electronics Corporation

Issued by: Renesas Electronics Corporation (http://www.renesas.com)

Send any inquiries to http://www.renesas.com/inquiry.

# **Notice**

- 1. All information included in this document is current as of the date this document is issued. Such information, however, is subject to change without any prior notice. Before purchasing or using any Renesas Electronics products listed herein, please confirm the latest product information with a Renesas Electronics sales office. Also, please pay regular and careful attention to additional and different information to be disclosed by Renesas Electronics such as that disclosed through our website.
- 2. Renesas Electronics does not assume any liability for infringement of patents, copyrights, or other intellectual property rights of third parties by or arising from the use of Renesas Electronics products or technical information described in this document. No license, express, implied or otherwise, is granted hereby under any patents, copyrights or other intellectual property rights of Renesas Electronics or others.
- 3. You should not alter, modify, copy, or otherwise misappropriate any Renesas Electronics product, whether in whole or in part.
- 4. Descriptions of circuits, software and other related information in this document are provided only to illustrate the operation of semiconductor products and application examples. You are fully responsible for the incorporation of these circuits, software, and information in the design of your equipment. Renesas Electronics assumes no responsibility for any losses incurred by you or third parties arising from the use of these circuits, software, or information.
- 5. When exporting the products or technology described in this document, you should comply with the applicable export control laws and regulations and follow the procedures required by such laws and regulations. You should not use Renesas Electronics products or the technology described in this document for any purpose relating to military applications or use by the military, including but not limited to the development of weapons of mass destruction. Renesas Electronics products and technology may not be used for or incorporated into any products or systems whose manufacture, use, or sale is prohibited under any applicable domestic or foreign laws or regulations.
- 6. Renesas Electronics has used reasonable care in preparing the information included in this document, but Renesas Electronics does not warrant that such information is error free. Renesas Electronics assumes no liability whatsoever for any damages incurred by you resulting from errors in or omissions from the information included herein.
- 7. Renesas Electronics products are classified according to the following three quality grades: "Standard", "High Quality", and "Specific". The recommended applications for each Renesas Electronics product depends on the product's quality grade, as indicated below. You must check the quality grade of each Renesas Electronics product before using it in a particular application. You may not use any Renesas Electronics product for any application categorized as "Specific" without the prior written consent of Renesas Electronics. Further, you may not use any Renesas Electronics product for any application for which it is not intended without the prior written consent of Renesas Electronics. Renesas Electronics shall not be in any way liable for any damages or losses incurred by you or third parties arising from the use of any Renesas Electronics product for an application categorized as "Specific" or for which the product is not intended where you have failed to obtain the prior written consent of Renesas Electronics. The quality grade of each Renesas Electronics product is "Standard" unless otherwise expressly specified in a Renesas Electronics data sheets or data books, etc.
	- "Standard": Computers; office equipment; communications equipment; test and measurement equipment; audio and visual equipment; home electronic appliances; machine tools; personal electronic equipment; and industrial robots.
	- "High Quality": Transportation equipment (automobiles, trains, ships, etc.); traffic control systems; anti-disaster systems; anticrime systems; safety equipment; and medical equipment not specifically designed for life support.
	- "Specific": Aircraft; aerospace equipment; submersible repeaters; nuclear reactor control systems; medical equipment or systems for life support (e.g. artificial life support devices or systems), surgical implantations, or healthcare intervention (e.g. excision, etc.), and any other applications or purposes that pose a direct threat to human life.
- 8. You should use the Renesas Electronics products described in this document within the range specified by Renesas Electronics, especially with respect to the maximum rating, operating supply voltage range, movement power voltage range, heat radiation characteristics, installation and other product characteristics. Renesas Electronics shall have no liability for malfunctions or damages arising out of the use of Renesas Electronics products beyond such specified ranges.
- 9. Although Renesas Electronics endeavors to improve the quality and reliability of its products, semiconductor products have specific characteristics such as the occurrence of failure at a certain rate and malfunctions under certain use conditions. Further, Renesas Electronics products are not subject to radiation resistance design. Please be sure to implement safety measures to guard them against the possibility of physical injury, and injury or damage caused by fire in the event of the failure of a Renesas Electronics product, such as safety design for hardware and software including but not limited to redundancy, fire control and malfunction prevention, appropriate treatment for aging degradation or any other appropriate measures. Because the evaluation of microcomputer software alone is very difficult, please evaluate the safety of the final products or system manufactured by you.
- 10. Please contact a Renesas Electronics sales office for details as to environmental matters such as the environmental compatibility of each Renesas Electronics product. Please use Renesas Electronics products in compliance with all applicable laws and regulations that regulate the inclusion or use of controlled substances, including without limitation, the EU RoHS Directive. Renesas Electronics assumes no liability for damages or losses occurring as a result of your noncompliance with applicable laws and regulations.
- 11. This document may not be reproduced or duplicated, in any form, in whole or in part, without prior written consent of Renesas Electronics.
- 12. Please contact a Renesas Electronics sales office if you have any questions regarding the information contained in this document or Renesas Electronics products, or if you have any other inquiries.
- (Note 1) "Renesas Electronics" as used in this document means Renesas Electronics Corporation and also includes its majorityowned subsidiaries.
- (Note 2) "Renesas Electronics product(s)" means any product developed or manufactured by or for Renesas Electronics.

# RENESAS

# **Application Note**

# **78K0/Kx2-L**

# **Sample Program (A/D Converter)**

# **Successive A/D Conversion & Average Value Calculation**

This document describes an operation overview of the sample program and how to use it, as well as how to set up and use the A/D converter. In the sample program, A/D conversion is performed four times each for the analog input from the analog input channels ANI0 and ANI1, and each converted result and the average value of the converted data are saved into the RAM area.

Target devices 78K0/KY2-L microcontroller 78K0/KA2-L microcontroller 78K0/KB2-L microcontroller 78K0/KC2-L microcontroller

#### **CONTENTS**

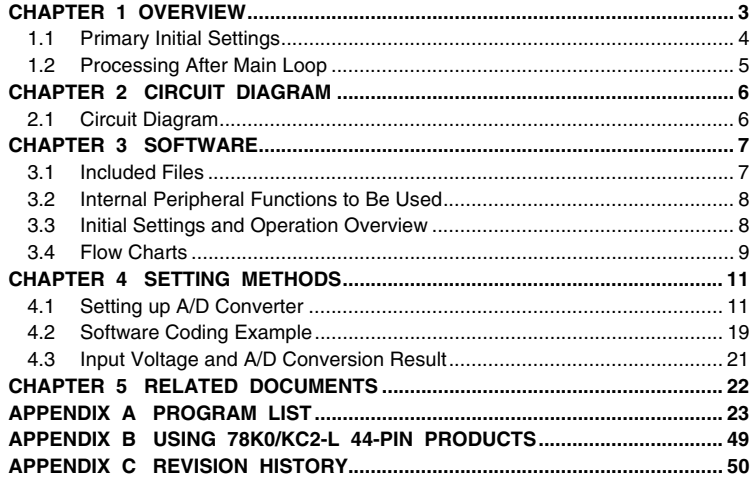

Document No. U19693EJ1V0AN00 (1st edition) Date Published September 2009 N

- **The information in this document is current as of May, 2009. The information is subject to change without notice. For actual design-in, refer to the latest publications of NEC Electronics data sheets, etc., for the most up-to-date specifications of NEC Electronics products. Not all products and/or types are available in every country. Please check with an NEC Electronics sales representative for availability and additional information.**
- No part of this document may be copied or reproduced in any form or by any means without the prior written consent of NEC Electronics. NEC Electronics assumes no responsibility for any errors that may appear in this document.
- NEC Electronics does not assume any liability for infringement of patents, copyrights or other intellectual property rights of third parties by or arising from the use of NEC Electronics products listed in this document or any other liability arising from the use of such products. No license, express, implied or otherwise, is granted under any patents, copyrights or other intellectual property rights of NEC Electronics or others.
- Descriptions of circuits, software and other related information in this document are provided for illustrative purposes in semiconductor product operation and application examples. The incorporation of these circuits, software and information in the design of a customer's equipment shall be done under the full responsibility of the customer. NEC Electronics assumes no responsibility for any losses incurred by customers or third parties arising from the use of these circuits, software and information.
- While NEC Electronics endeavors to enhance the quality and safety of NEC Electronics products, customers agree and acknowledge that the possibility of defects thereof cannot be eliminated entirely. In addition, NEC Electronics products are not taken measures to prevent radioactive rays in the product design. When customers use NEC Electronics products with their products, customers shall, on their own responsibility, incorporate sufficient safety measures such as redundancy, fire-containment and anti-failure features to their products in order to avoid risks of the damages to property (including public or social property) or injury (including death) to persons, as the result of defects of NEC Electronics products.
- NEC Electronics products are classified into the following three quality grades: "Standard", "Special" and "Specific".

The "Specific" quality grade applies only to NEC Electronics products developed based on a customerdesignated "quality assurance program" for a specific application. The recommended applications of an NEC Electronics product depend on its quality grade, as indicated below. Customers must check the quality grade of each NEC Electronics product before using it in a particular application.

- "Standard": Computers, office equipment, communications equipment, test and measurement equipment, audio and visual equipment, home electronic appliances, machine tools, personal electronic equipment and industrial robots.
- Transportation equipment (automobiles, trains, ships, etc.), traffic control systems, anti-disaster systems, anti-crime systems, safety equipment and medical equipment (not specifically designed for life support). "Special":
- "Specific": Aircraft, aerospace equipment, submersible repeaters, nuclear reactor control systems, life support systems and medical equipment for life support, etc.

The quality grade of NEC Electronics products is "Standard" unless otherwise expressly specified in NEC Electronics data sheets or data books, etc. If customers wish to use NEC Electronics products in applications not intended by NEC Electronics, they must contact an NEC Electronics sales representative in advance to determine NEC Electronics' willingness to support a given application.

(Note)

- (1) "NEC Electronics" as used in this statement means NEC Electronics Corporation and also includes its majority-owned subsidiaries.
- (2) "NEC Electronics products" means any product developed or manufactured by or for NEC Electronics (as defined above).

#### **CHAPTER 1 OVERVIEW**

An example of using the A/D converter is presented in this sample program. A/D conversion is performed four times each for the analog input from the analog input channels ANI0 and ANI1, and each converted result and the average value of the converted data are saved into the RAM area.

[Operation overview]

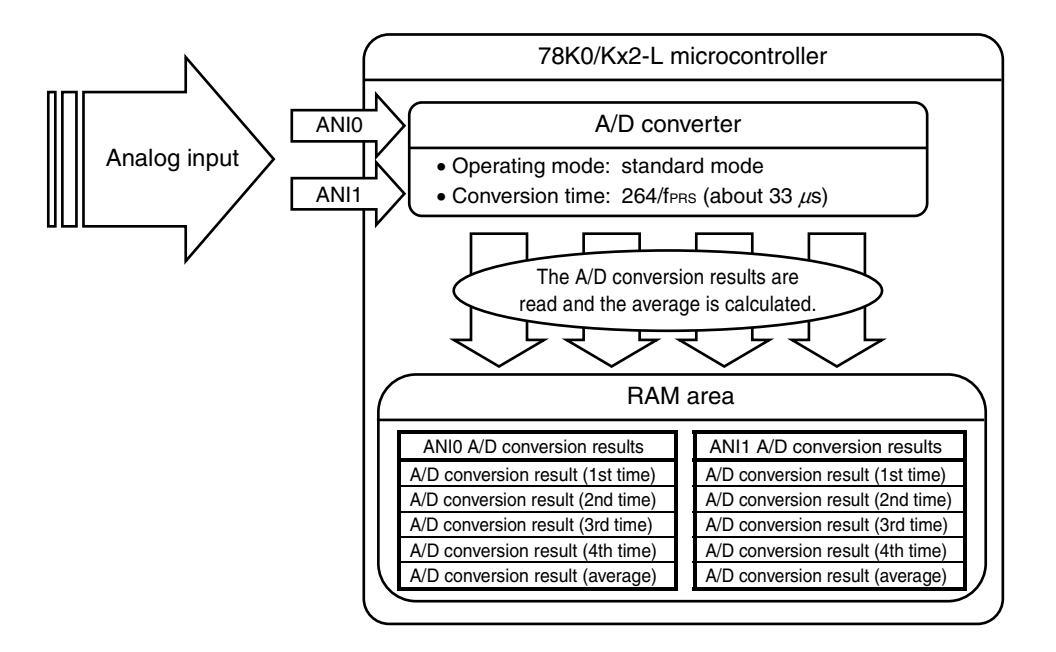

# **1.1 Primary Initial Settings**

The primary initial settings are as follows.

<Option byte settings>

- Allowing the internal low-speed oscillator to be programmed to stop
- Disabling the watchdog timer
- Setting the internal high-speed oscillation clock frequency to 8 MHz
- Disabling LVI from being started by default

<Settings during initialization immediately after a reset ends>

- Specifying the ROM and RAM sizes
- Setting up I/O ports
	- Specifying the P20/ANI0 and P21/ANI1 pins as analog input pins
- Checking whether V<sub>DD</sub> is 2.7 V or more by using the low-voltage detector<sup>Note</sup>
- Specifying that the CPU clock and peripheral hardware clock run on the internal high-speed oscillation clock (8 MHz)
- Stopping the internal low-speed oscillator
- Disabling peripheral hardware not to be used
- Setting up the A/D converter
	- Specifying the standard mode as the operating mode
	- Specifying 264/fers (about 33  $\mu$ s) as the A/D conversion time

Note For details about the low-voltage detector, refer to the **[78K0/Kx2-L User's Manual](http://www.necel.com/cgi-bin/nesdis/o002_e.cgi?litcode=U19111*)**.

#### **1.2 Processing After Main Loop**

After completion of the initial settings, A/D conversion operation is started whereupon A/D conversion is performed four times for the analog input from ANI0 and the converted result is saved into the RAM area. A/D conversion operation is stopped after the same processing is performed for the analog input from ANI1. After A/D conversion operation is stopped, the average value of the four A/D conversions performed is calculated for ANI0 and ANI1, and the average values are saved into the RAM area.

After completion of the initial settings, successive four-time A/D conversion processing (2 channels) and average value calculation processing (2 channels), as mentioned above, are repeated. In this manner, variation in the analog inputs can be reduced by performing A/D conversion multiple times and using the average values calculated from the converted result. Furthermore, power consumption can be reduced by stopping A/D conversion operation when calculating the average values.

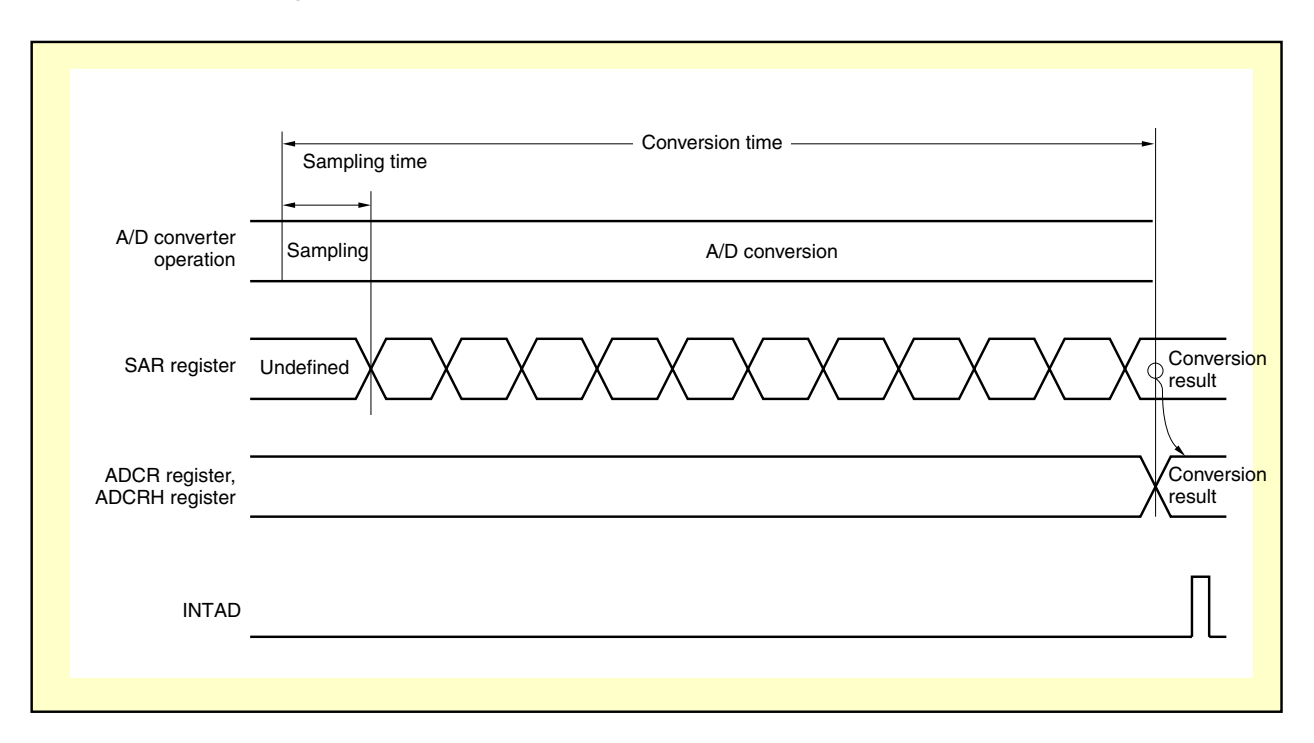

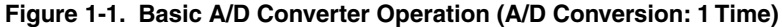

**Caution For cautions when using the device, refer to the [78K0/Kx2-L User's Manual.](http://www.necel.com/cgi-bin/nesdis/o002_e.cgi?litcode=U19111*)** 

#### **CHAPTER 2 CIRCUIT DIAGRAM**

This chapter provides a circuit diagram used in this sample program.

#### **2.1 Circuit Diagram**

A circuit diagram is shown below.

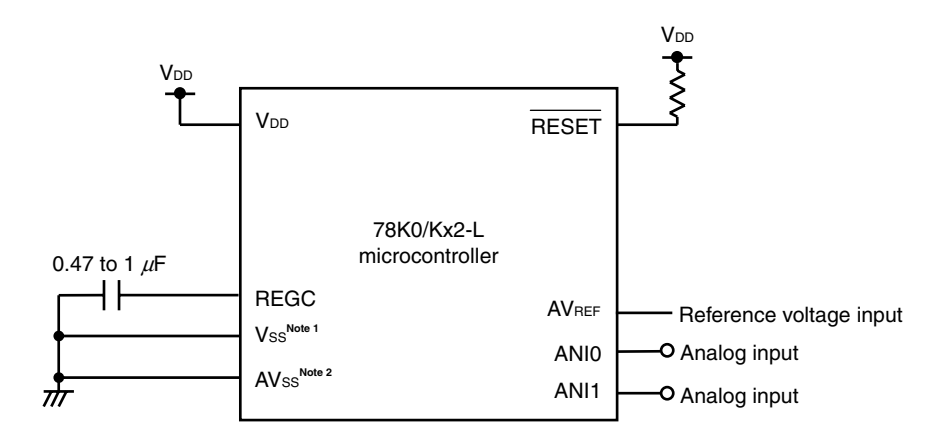

Notes 1. This is shared with AVss in the 78K0/KY2-L and 78K0/KA2-L.

 **2.** This is provided only in the 78K0/KB2-L and 78K0/KC2-L.

Cautions 1. Use the microcontroller at a voltage in the range of 2.94 V ≤ V<sub>DD</sub> ≤ 5.5 V.

- **2. Connect REGC to Vss via a capacitor (0.47 to 1**  $\mu$ **F).**
- 3. For the 78K0/KY2-L and 78K0/KA2-L, Vss is also used as the ground potential for the A/D converter. Be sure to connect Vss to a stable GND.
- 4. Make the AVss pin have the same potential as Vss and connect it directly to GND (only for the **78K0/KB2-L and 78K0/KC2-L microcontrollers).**
- 5. Make sure that the AVREF voltage is 2.7 V or more, 5.5 V or less, and V<sub>DD</sub> or less.
- **6. Handle unused pins that are not shown in the circuit diagram as follows:** 
	- • **I/O ports: Set them to output mode and leave them open (unconnected).**
	- Input ports: Connect them independently to V<sub>DD</sub> or Vss via a resistor.
- **7. In this sample program, the P121/X1/TOOLC0 and P122/X2/EXCLK/TOOLD0 pins are used for on-chip debugging.**

# **CHAPTER 3 SOFTWARE**

This chapter describes the files included in the compressed file to be downloaded, internal peripheral functions of the microcontroller to be used, and initial settings and provides an operation overview of the sample program and the flow charts.

# **3.1 Included Files**

The following table shows the files included in the compressed file to be downloaded.

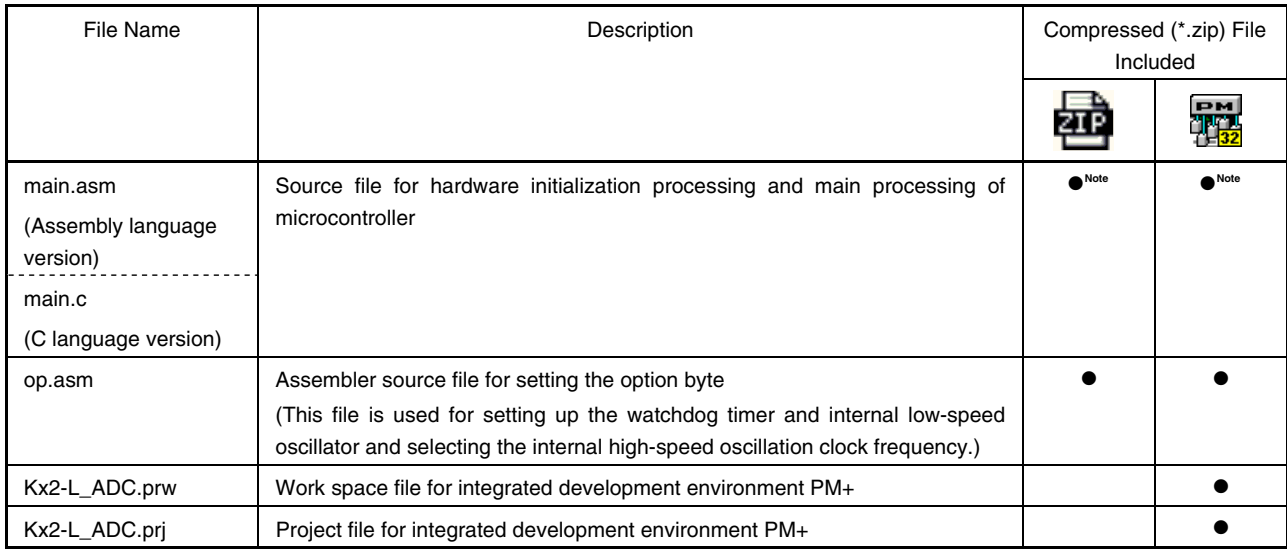

**Note** "main.asm" is included with the assembly language version, and "main.c" with the C language version.

**PM** 

**Remark EXECU** : Only the source file is included.

: The files to be used with integrated development environment PM+ are included.

#### **3.2 Internal Peripheral Functions to Be Used**

The following internal peripheral functions of the microcontroller are used in this sample program.

- A/D converter: Performs 10-bit resolution A/D conversion.
- ANI0 and ANI1: Used as the analog input channels of the A/D converter.
- Low-voltage detector: Used to check that V<sub>DD</sub> is 2.7 V or more.

#### **3.3 Initial Settings and Operation Overview**

In this sample program, initial settings including the selection of the clock frequency, setting of the I/O ports, and setting of the A/D converter are performed. After completion of the initial settings, A/D conversion operation is started whereupon A/D conversion is performed four times for the analog input from ANI0 and the converted result is saved into the RAM area. A/D conversion operation is stopped after the same processing is performed for the analog input from ANI1. After A/D conversion operation is stopped, the average value of the four A/D conversions performed is calculated for ANI0 and ANI1, and the average values are saved into the RAM area.

After completion of the initial settings, successive four-time A/D conversion processing (2 channels) and average value calculation processing (2 channels), as mentioned above, are repeated. In this manner, variation in the analog inputs can be reduced by performing A/D conversion multiple times and using the average values calculated from the converted result. Furthermore, power consumption can be reduced by stopping A/D conversion operation when calculating the average values.

The details are described in the status transition diagram shown below.

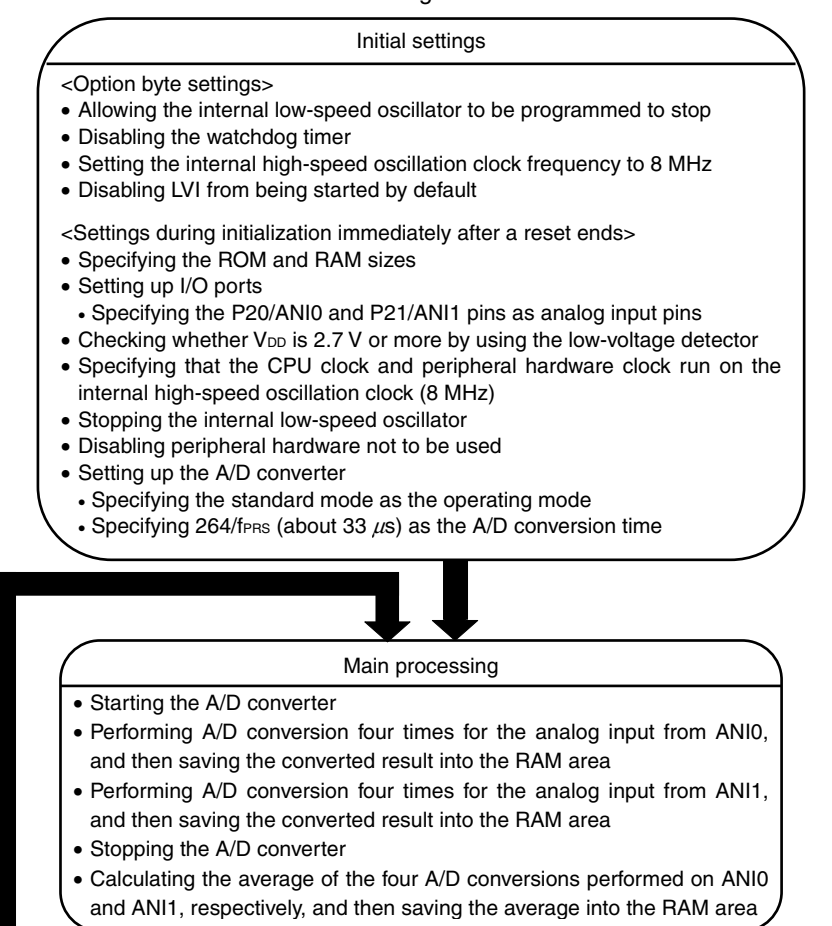

#### **3.4 Flow Charts**

The flow charts for the sample program are shown below.

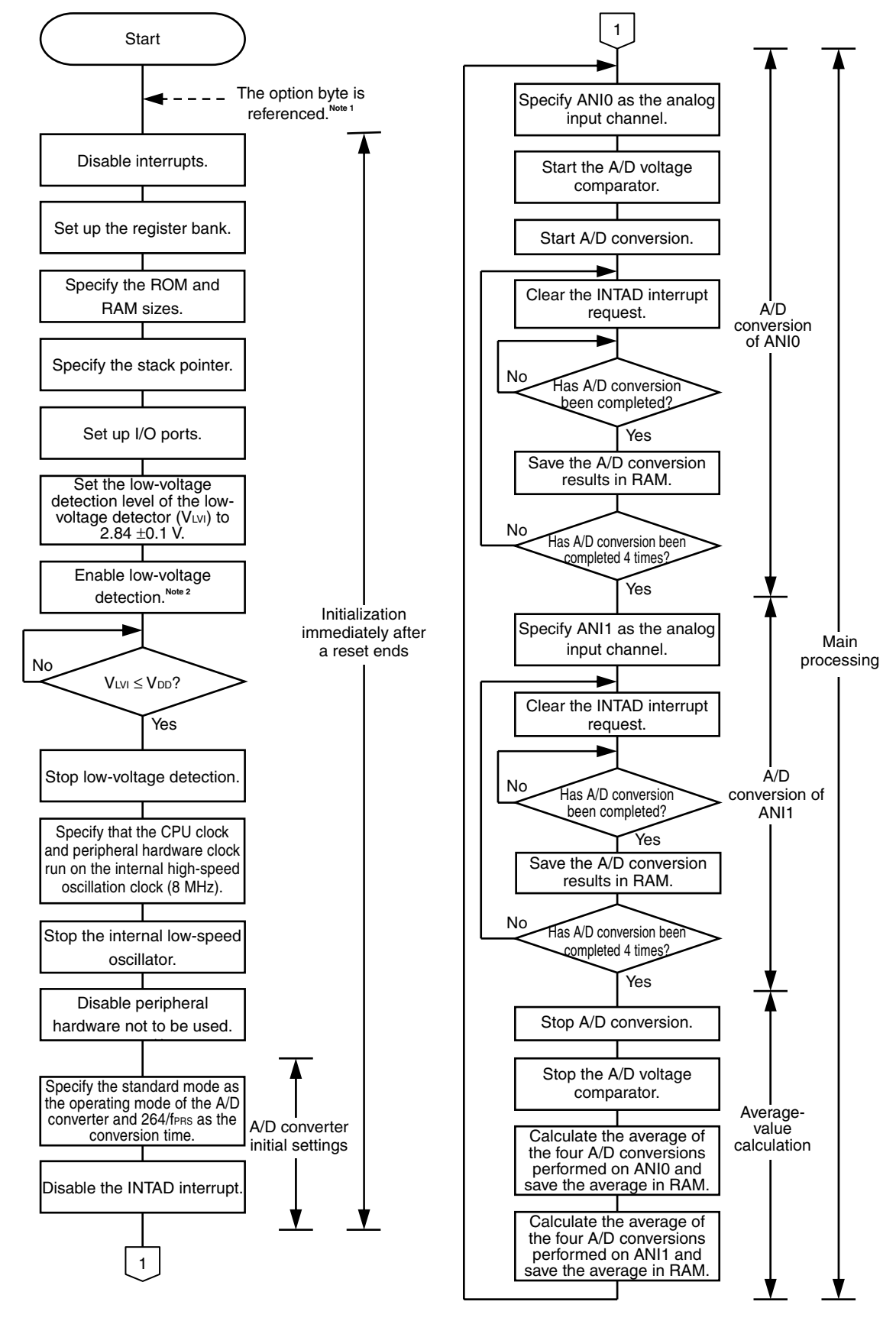

- **Notes 1.** The option byte is automatically referenced by the microcontroller immediately after a reset ends. In this sample program, the following settings are specified using the option byte:
	- Allowing the internal low-speed oscillator to be programmed to stop
	- Disabling the watchdog timer
	- Setting the internal high-speed oscillation clock frequency to 8 MHz
	- Disabling LVI from being started by default
	- **2.** The low-voltage detector is enabled, and then the system is made to wait at least 10  $\mu$ s until the lowvoltage detector stabilizes.

# **CHAPTER 4 SETTING METHODS**

This chapter describes how to set up the A/D converter and provides software coding examples and details about the input voltage and A/D conversion results.

For other initial settings, refer to the 78K0/Kx2-L Sample Program (Initial Settings) LED Lighting Switch Control [Application Note.](http://www.necel.com/cgi-bin/nesdis/o002_e.cgi?litcode=U19685*)

For how to set registers, refer to the [78K0/Kx2-L User's Manual.](http://www.necel.com/cgi-bin/nesdis/o002_e.cgi?litcode=U19111*)

For assembler instructions, refer to the **78K/0 Series Instructions User's Manual**.

# **4.1 Setting up A/D Converter**

The A/D converter uses the following five types of registers:

- A/D converter mode register 0 (ADM0)
- A/D port configuration registers 0, 1 (ADPC0, ADPC1)
- Analog input channel specification register (ADS)
- Port mode registers 1, 2 (PM1, PM2)
- 10-bit A/D conversion result register (ADCR)<sup>Note</sup>

**Note** ADCR can only be read and is therefore not set up.

[Example of the procedure for setting up the A/D converter]

- <1> Select the A/D conversion time and operating mode by using bits 5 to 1 (FR2 to FR0, LV1, and LV0) of A/D converter mode register 0 (ADM0).
- <2> Set bit 0 (ADCE) of ADM0 to 1.
- <3> Specify the channels to be used as analog input channels by using the A/D port configuration registers 0 and 1 (ADPC0 and ADPC1) and port mode registers 1 and 2 (PM1 and PM2).
- <4> Specify using a programmable gain amplifier when specifying PGA output for the analog inputs and specify using a single amplifier when specifying operational amplifier output for the analog inputs.<sup>Note</sup>
- <5> Select the channels to be used by using the analog input channel specification register (ADS).
- <6> Start A/D conversion by setting bit 7 (ADCS) of ADM0 to 1.
- **Note** For details about operational amplifiers, refer to **CHAPTER 13 OPERATIONAL AMPLIFIERS** in the [78K0/Kx2-L User's Manual.](http://www.necel.com/cgi-bin/nesdis/o002_e.cgi?litcode=U19111*)

#### **Cautions 1. Leave an interval of at least 1** μ**s between steps <2> and <6>.**

 **2. Step <2> may be performed anytime before step <4>.** 

#### **(1) A/D converter mode register 0 (ADM0)**

This register sets the conversion time for the analog input to be A/D converted, and starts or stops conversion operation.

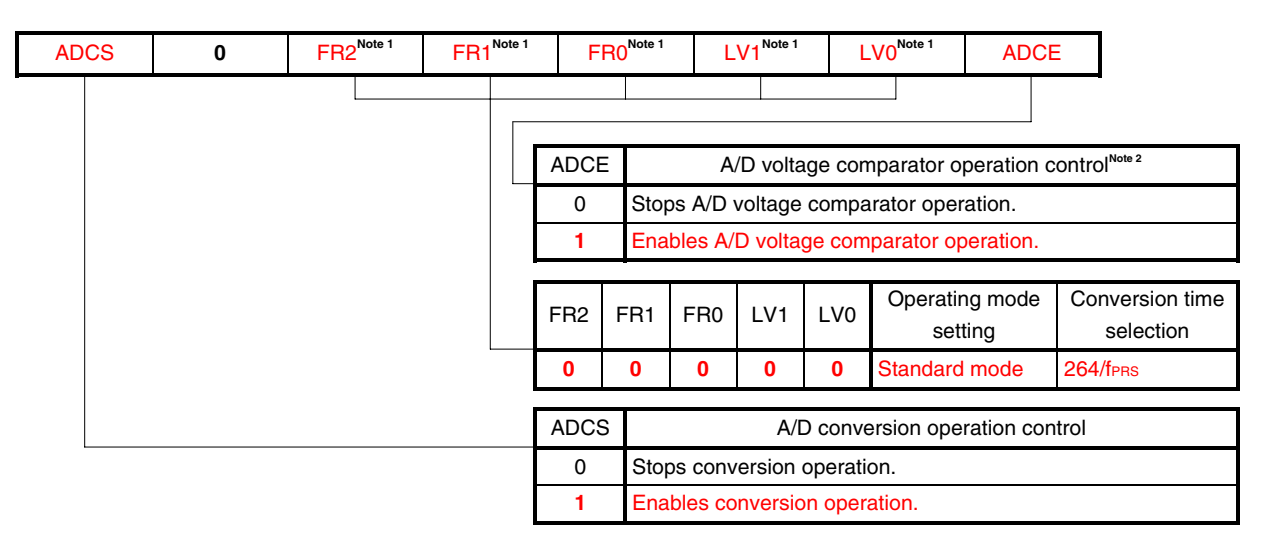

**Figure 4-1. Format of A/D Converter Mode Register 0 (ADM0)** 

- **Notes 1.** For details about settings of FR2 to FR0, LV1, LV0, and A/D conversion, refer to **Table 4-2 A/D Conversion Time Selection**.
	- **2.** The operation of the A/D voltage comparator is controlled by ADCS and ADCE, and the time from starting the operation until it stabilizes takes  $1 \mu s$ . The conversion data, therefore, becomes valid starting from the first conversion data, by setting ADCS to 1 after at least 1  $\mu$ s elapses since ADCE was set to 1. If ADCS is set to 1 without waiting for at least 1  $\mu$ s, ignore the first conversion data.
	- **3.** Be sure to clear bit 6 to "0".

### Remarks 1. fPRS: Peripheral hardware clock frequency

 **2.** The values written in red in the above figure are specified in this sample program.

| <b>ADCS</b> | <b>ADCE</b> | A/D Conversion Operation                                               |
|-------------|-------------|------------------------------------------------------------------------|
|             |             | Stopped (No DC power consumption path exists.)                         |
|             |             | Conversion wait mode (Only the A/D voltage comparator consumes power.) |
|             |             | Setting prohibited                                                     |
|             |             | Conversion mode (A/D voltage comparator operation)                     |

**Table 4-1. ADCS and ADCE Settings** 

# **Table 4-2. A/D Conversion Time Selection**

# $<$  1> 4.0  $\leq$  AVREF  $\leq$  5.5 V

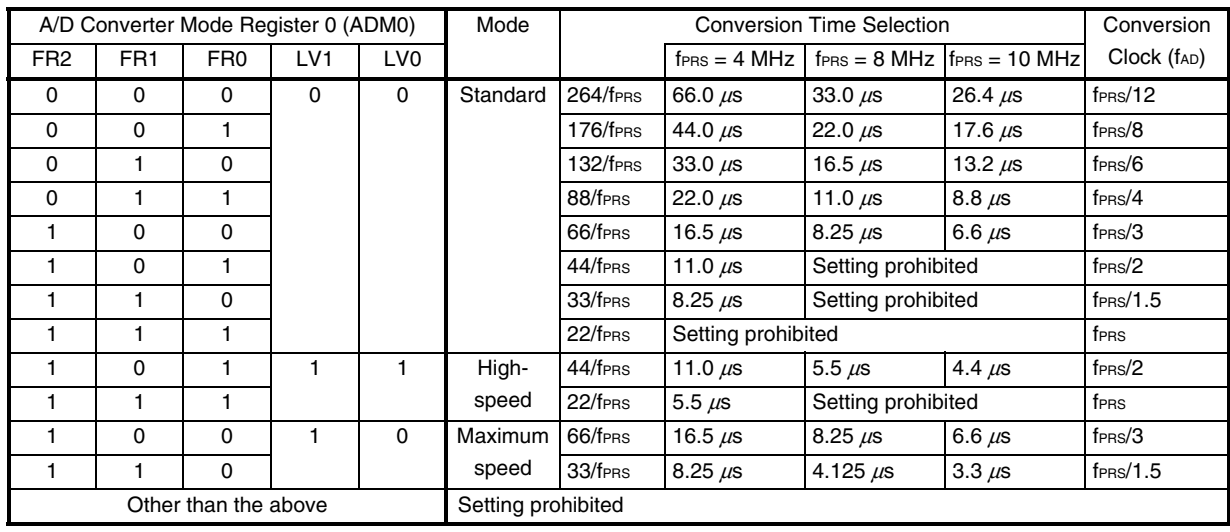

# <2> 2.7 ≤ AVREF < 4.0 V

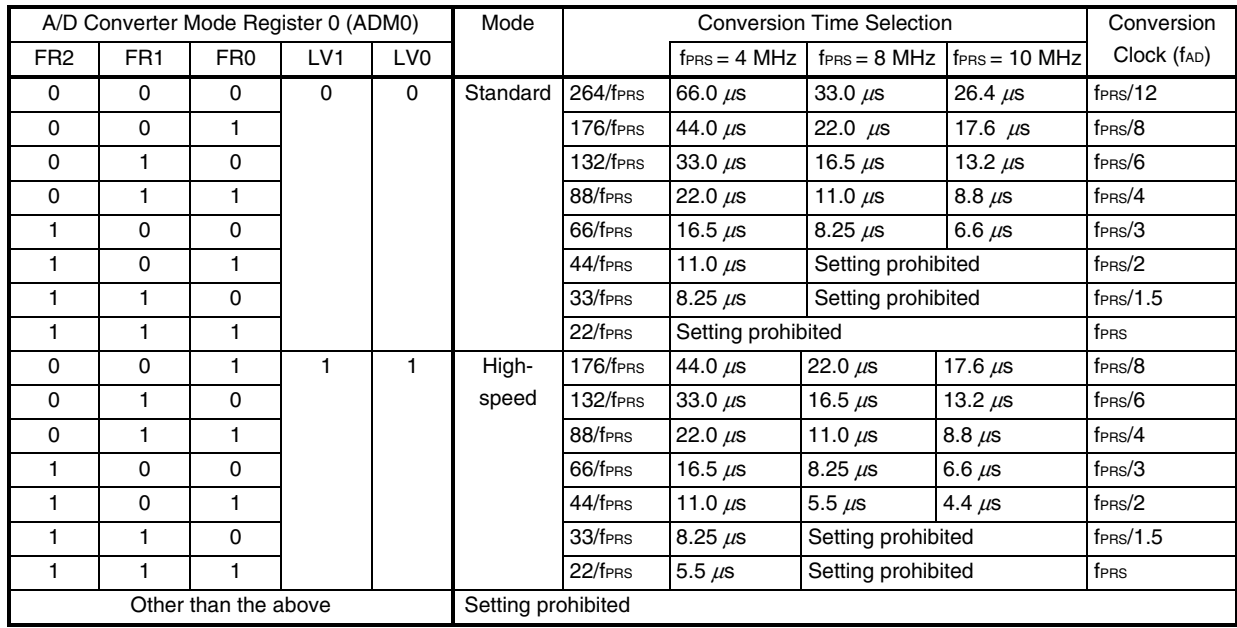

# <3> 1.8 ≤ AVREF < 2.7 V

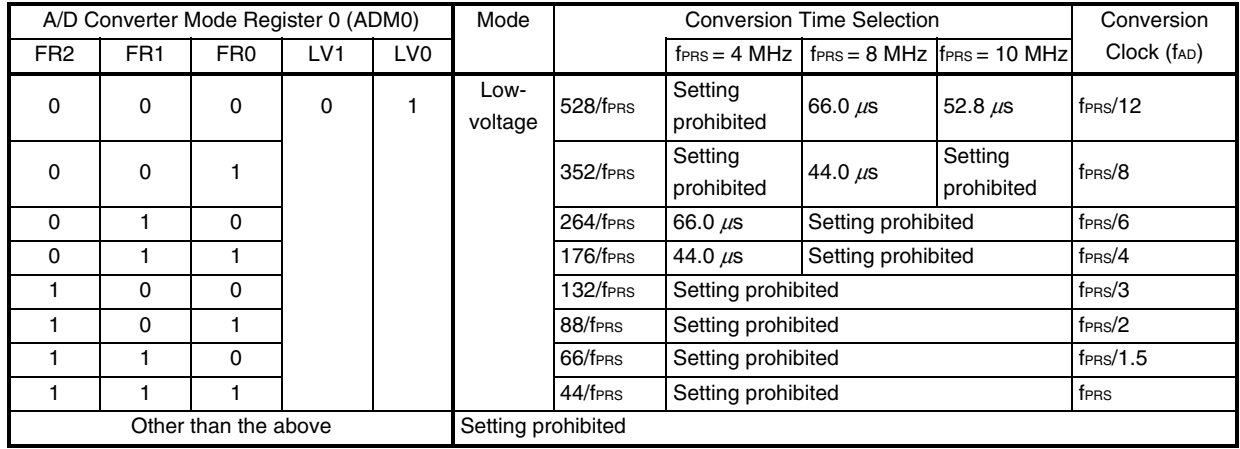

**Cautions 1. When rewriting FR2 to FR0, LV1, and LV0 to other than the same data, stop A/D conversion once (ADCS = 0) beforehand.** 

 **2. The above conversion time does not include clock frequency errors. Select conversion time, taking clock frequency errors into consideration.** 

**Remark** fPRS: Peripheral hardware clock frequency

# **(2) A/D port configuration registers 0, 1 (ADPC0, ADPC1)**

ADPC0 switches the P20/AMP0-/ANI0 to P27/ANI7 pins to digital I/O or analog input of port. Each bit of ADPC0 corresponds to a pin of port 2 and can be specified in 1-bit units. ADPC1 switches the P10/AMP1- /ANI8 to P12/AMP1+/ANI10 pins to digital I/O or analog input of port. Each bit of ADPC1 corresponds to a pin of P10 to P12 in port 1 and can be specified in 1-bit units.

# **Figure 4-2. Format of A/D Port Configuration Register 0 (ADPC0)**

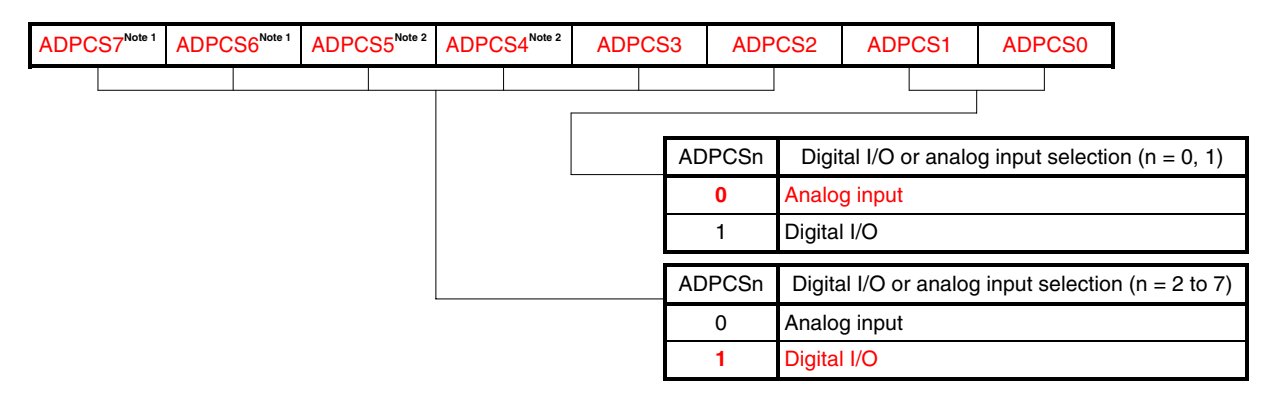

- **Notes 1.** This bit can be set only in the 78K0/KC2-L. Be sure to clear this bit to 0 in the 78K0/KY2-L, 78K0/KA2-L, and 78K0/KB2-L.
	- **2.** This bit can be set only in the 78K0/KA2-L and 78K0/KC2-L. Be sure to clear this bit to 0 in the 78K0/KY2-L and 78K0/KB2-L.

#### **Cautions 1. Set the pin set to analog input to the input mode by using port mode register 2 (PM2).**

 **2. If data is written to ADPC0, a wait cycle is generated. Do not write data to ADPC0 when the**  peripheral hardware clock (fPRS) is stopped.

**Remark** The values written in red in the above figure are specified in this sample program.

# **Figure 4-3. Format of A/D Port Configuration Register 1 (ADPC1) (78K0/KB2-L and 78K0/KC2-L Only)**

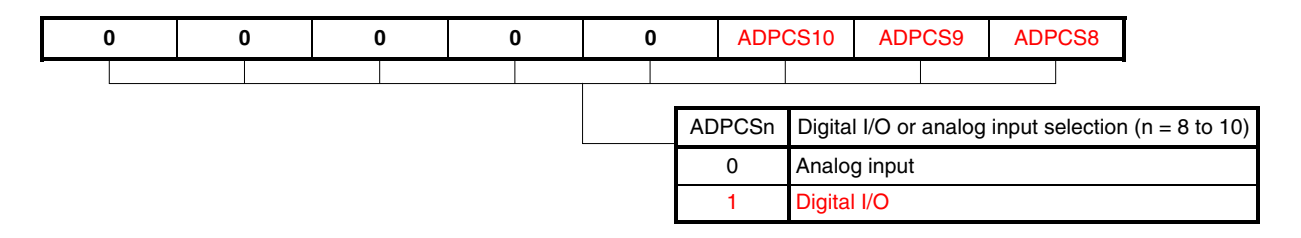

**Cautions 1. Set the pin set to analog input to the input mode by using port mode register 1 (PM1).** 

- **2. If data is written to ADPC1, a wait cycle is generated. Do not write data to ADPC1 when the**  peripheral hardware clock (fPRS) is stopped.
- **3. Be sure to clear bits 7 to 3 to "0".**

**Remark** The values written in red in the above figure are specified in this sample program.

#### **(3) Analog input channel specification register (ADS)**

This register specifies the input channel of the analog voltage to be A/D converted.

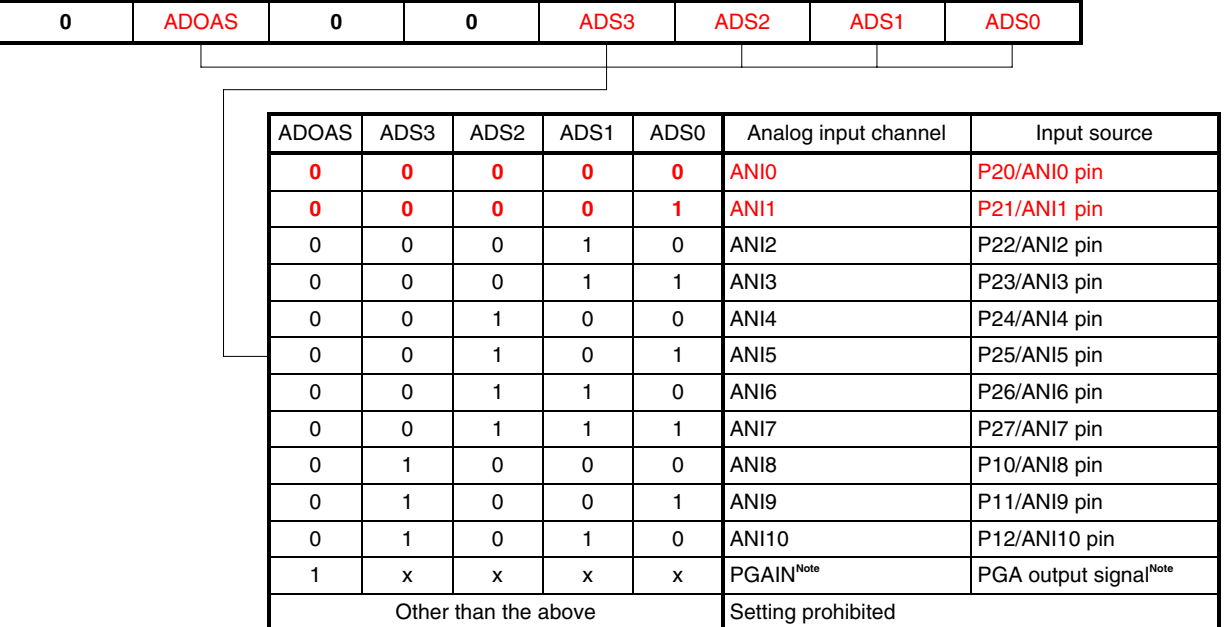

#### **Figure 4-4. Format of Analog Input Channel Specification Register (ADS)**

**Note** Setting permitted in products with operational amplifier

**Cautions 1. Be sure to clear bits 7, 5, and 4 to "0".** 

- **2. Set a channel to be used for A/D conversion in the input mode by using port mode registers 1 and 2 (PM1 and PM2).**
- **3. Set ADS after PGA operation setting when selecting the PGA output signal as analog input. (For details about operational amplifiers, refer to CHAPTER 13 OPERATIONAL AMPLIFIERS in the [78K0/Kx2-L User's Manual](http://www.necel.com/cgi-bin/nesdis/o002_e.cgi?litcode=U19111*).)**
- **4. If data is written to ADS, a wait cycle is generated. Do not write data to ADS when the**  peripheral hardware clock (fPRS) is stopped.

#### **Remarks 1.** x: don't care

 **2.** The values written in red in the above figure are specified in this sample program.

#### **(4) Port mode registers 1, 2 (PM1, PM2)**

When using the ANI8/AMP1-/P10 to ANI10/AMP1+/P12 and ANI0/AMP0-/P20 to ANI7/P27 pins for analog input port, set PM10 to PM12 and PM20 to PM27 to 1. The output latches of P10 to P12 and P20 to P27 at this time may be 0 or 1. If PM10 to PM12 and PM20 to PM27 are set to 0, they cannot be used as analog input port pins.

# **Figure 4-5. Format of Port Mode Register 1 (PM1) (78K0/KB2-L and 78K0/KC2-L Only)**

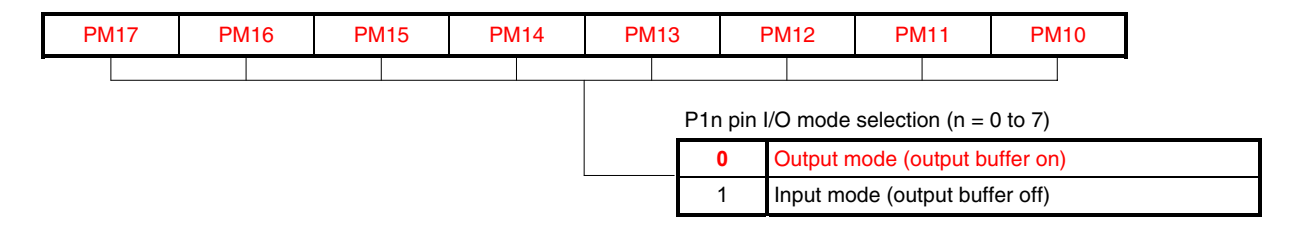

#### **Figure 4-6. Format of Port Mode Register 2 (PM2)**

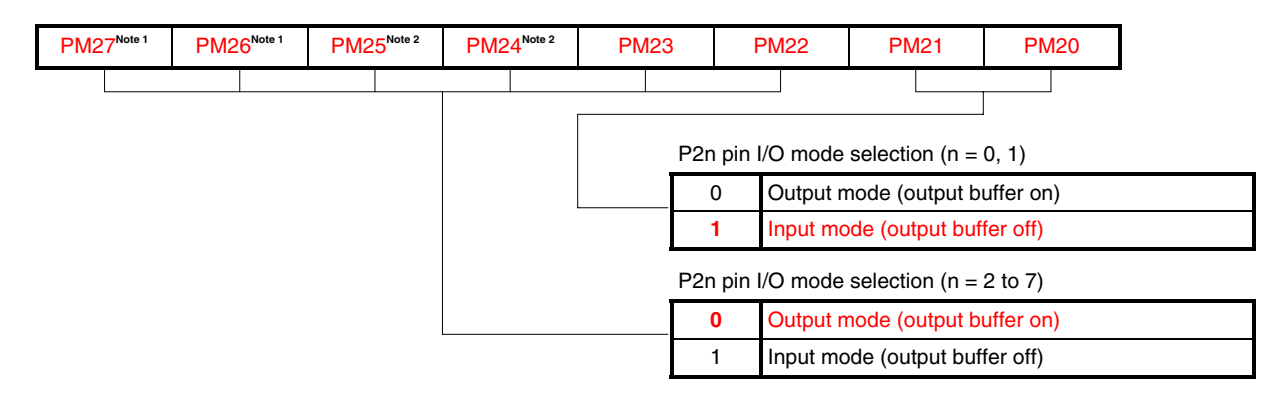

- **Notes 1.** This bit can be set only in the 78K0/KC2-L. Be sure to set this bit to 1 in the 78K0/KY2-L, 78K0/KA2-L, and 78K0/KB2-L.
	- **2.** This bit can be set only in the 78K0/KA2-L and 78K0/KC2-L. Be sure to set this bit to 1 in the 78K0/KY2- L and 78K0/KB2-L.

**Remarks 1.** A/D converter analog input pins differ depending on products.

- 78K0/KY2-L: ANI0 to ANI3
- 78K0/KA2-L: ANI0 to ANI5
- 78K0/KB2-L: ANI0 to ANI3, ANI8 to ANI10
- 78K0/KC2-L: ANI0 to ANI10
- **2.** The values written in red in the above figure are specified in this sample program.

#### **(5) 10-bit A/D conversion result register (ADCR)**

This register is a 16-bit register that stores the A/D conversion result. The higher 6 bits are fixed to 0. Each time A/D conversion ends, the conversion result is loaded from the successive approximation register. The higher 2 bits of the conversion result are stored in FF09H and the lower 8 bits of the conversion result are stored in FF08H.

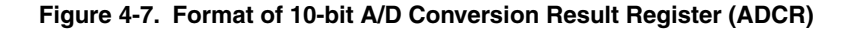

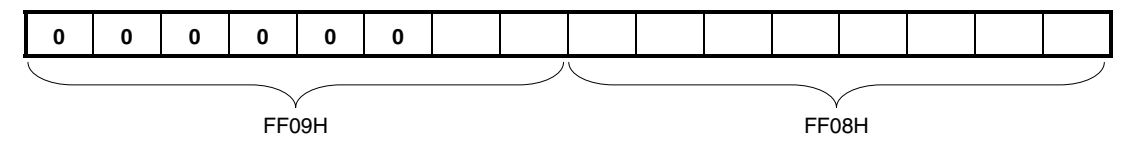

- **Cautions 1. When writing to A/D converter mode register 0 (ADM0), analog input channel specification register (ADS), and A/D port configuration registers 0 and 1 (ADPC0 and ADPC1), the contents of ADCR may become undefined. Read the conversion result following conversion completion before writing to ADM0, ADS, ADPC0, and ADPC1. Using timing other than the above may cause an incorrect conversion result to be read.** 
	- **2. If data is read from ADCR, a wait cycle is generated. Do not read data from ADCR when the**  peripheral hardware clock (fPRS) is stopped.
	- **3. ADCR is read-only.**

## **4.2 Software Coding Example**

The settings to be specified for the A/D converter in the 78K0/KC2-L source program are shown below as a software coding example.

#### **(1) Assembly language**

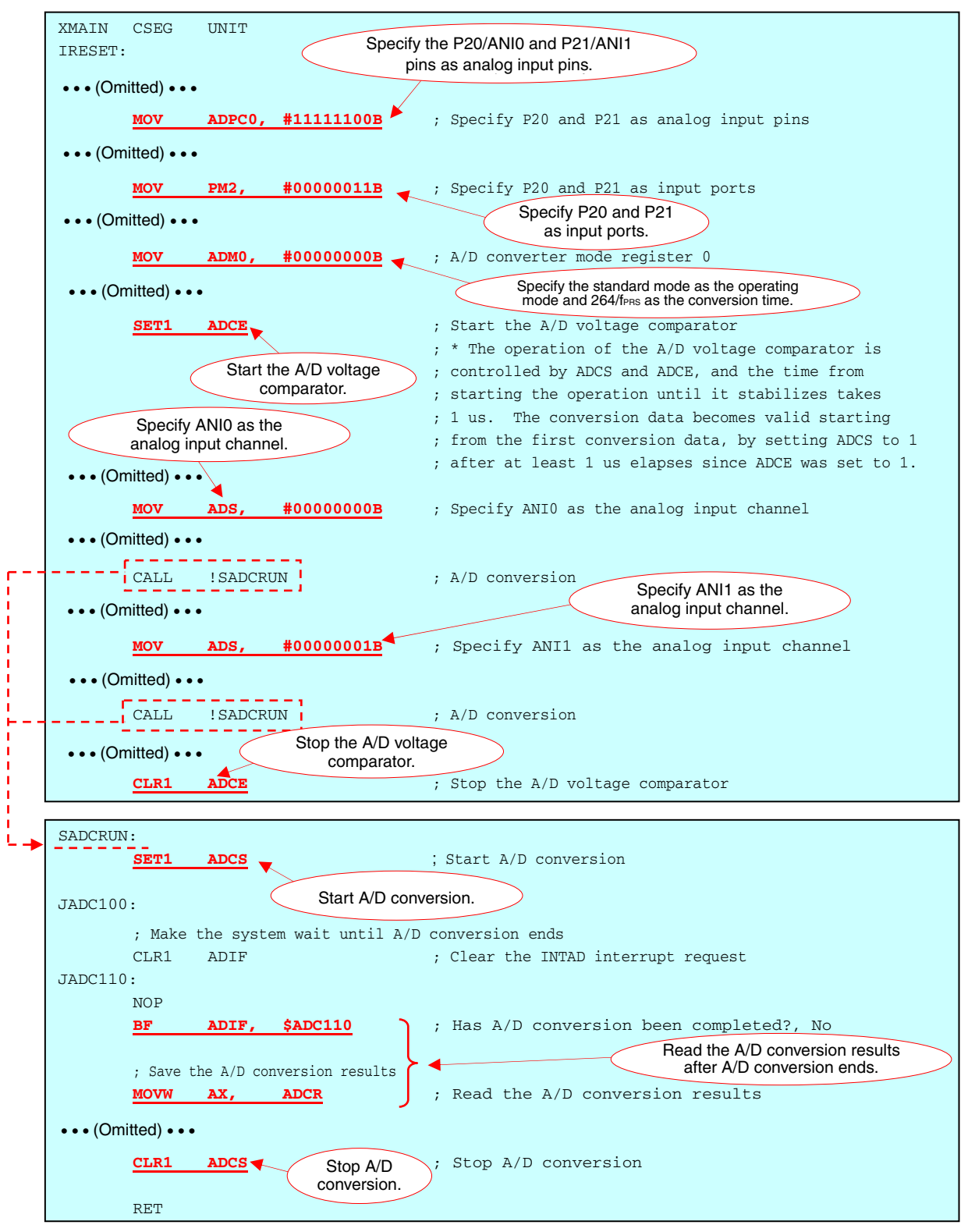

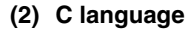

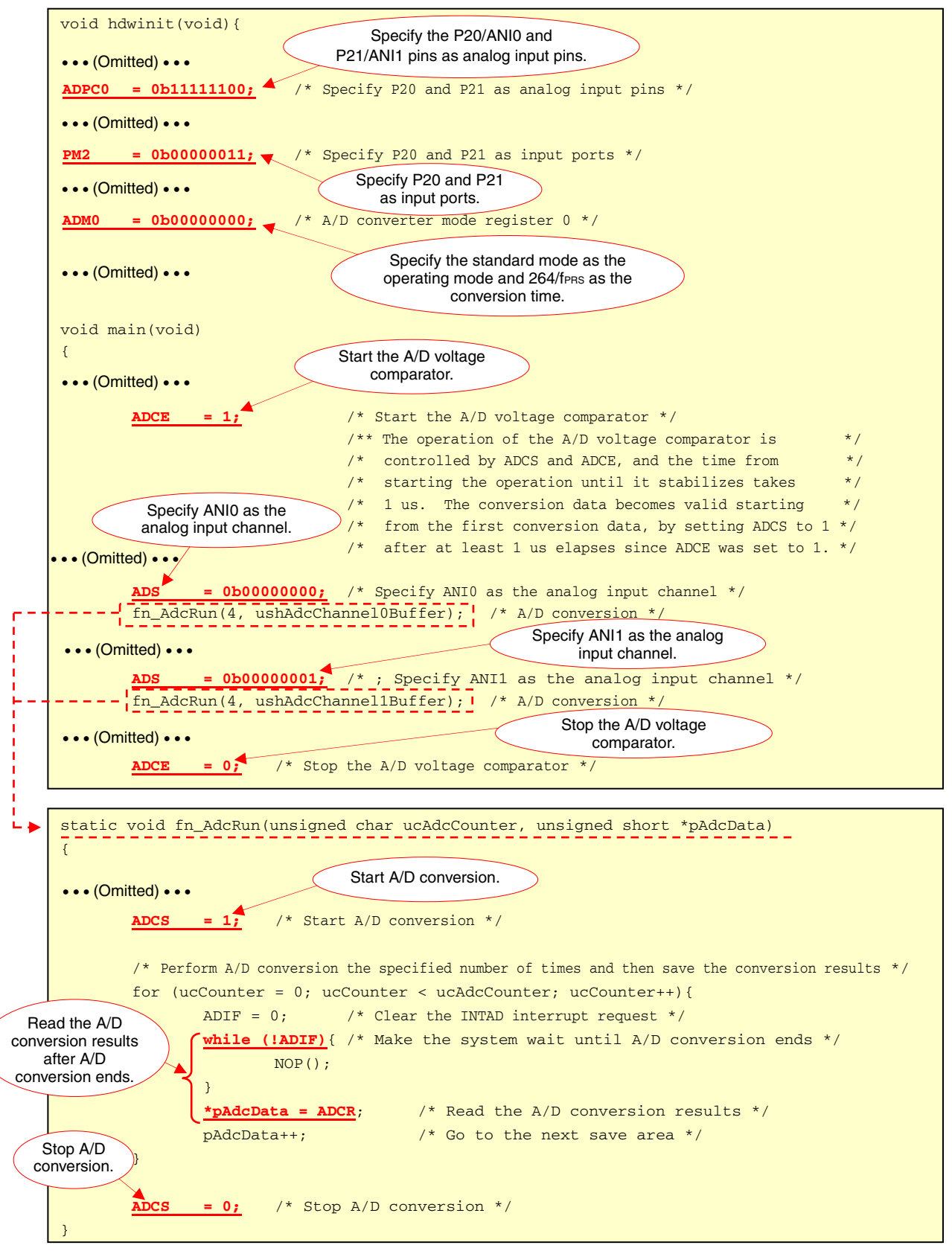

#### **4.3 Input Voltage and A/D Conversion Result**

The analog input voltage input from the analog input pins (ANI0 to ANI10) and the theoretical A/D conversion result (10-bit A/D conversion result register (ADCR)**Note**) have a relation expressed by the following expression.

$$
ADCR = INT \left(\frac{V_{AIN}}{AV_{REF}} \times 1024 + 0.5\right)
$$

or

$$
(ADCR-0.5)\times\frac{AV_{REF}}{1024}\leq V_{AIN}<(ADCR+0.5)\times\frac{AV_{REF}}{1024}
$$

- INT ( ): Function returning the integral part of the value within parentheses
- VAIN: Analog input voltage
- AVREF: AVREF pin voltage
- ADCR: 10-bit A/D conversion result register (ADCR) value

Calculation example: When the analog input voltage is 1.96 V and the AVREF pin voltage is 5 V

• ADCR = INT 
$$
(\frac{1960}{5000} \times 1024 + 0.5)
$$
 = INT (401.908) = 401 = 0191H

**Note** There are three types of A/D conversion result registers.

- ADCR (16 bits): Stores 10-bit A/D conversion results.
- ADCRL (8 bits): Stores the lower 8 bits of 10-bit A/D conversion results.
- ADCRH (8 bits): Stores the higher 8 bits of 10-bit A/D conversion results.

**Remark** A/D converter analog input pins differ depending on products.

- 78K0/KY2-L: ANI0 to ANI3
- 78K0/KA2-L: ANI0 to ANI5
- 78K0/KB2-L: ANI0 to ANI3, ANI8 to ANI10
- 78K0/KC2-L: ANI0 to ANI10

# **CHAPTER 5 RELATED DOCUMENTS**

The related documents indicated in this publication may include preliminary versions. However, preliminary versions are not marked as such.

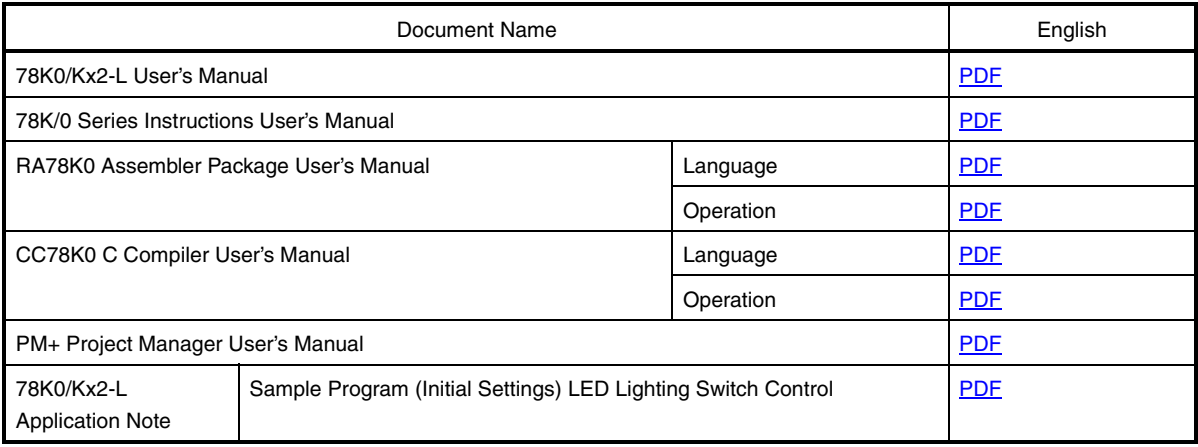

#### **APPENDIX A PROGRAM LIST**

As a program list example, the 78K0/KC2-L microcontroller source program is shown below.

```
\bullet main.asm (assembly language version)
 ;******************************************************************************* 
 ; 
 ; NEC Electronics 78K0/KC2-L Series 
  ; 
 ;******************************************************************************* 
       ; 78K0/KC2-L Series Sample Program (A/D Converter) 
 ;******************************************************************************* 
       Successive A/D Conversion & Average Value Calculation
 ;******************************************************************************* 
 ;<<History>> 
       ; 2009.1.-- Release 
 ;******************************************************************************* 
  ; 
 ;<<Overview>> 
  ; 
 ; This sample program presents an example of using the A/D converter. A/D conversion is 
 ; performed four times each for the analog input from the analog input channels ANI0 and 
 ; ANI1, and each converted result and the average value of the converted data are saved 
 ; into the RAM area. 
  ; 
  ; 
 ; <Primary initial settings> 
  ; 
 ; (Option byte settings) 
 ; - Allowing the internal low-speed oscillator to be programmed to stop 
 ; - Disabling the watchdog timer 
 ; - Setting the internal high-speed oscillation clock frequency to 8 MHz 
 ; - Disabling LVI from being started by default 
 ; (Settings during initialization immediately after a reset ends) 
 ; - Specifying the ROM and RAM sizes 
 ; - Setting up I/O ports 
      \rightarrow Specifying P20/ANI0 and P21/ANI1 as analog inputs for the A/D converter
 ; - Checking whether VDD is 2.7 V or more by using the low-voltage detector 
 ; - Specifying that the CPU clock and peripheral hardware clock run on the internal 
      high-speed oscillation clock (8 MHz)
 ; - Stopping the internal low-speed oscillator 
 ; - Disabling peripheral hardware not to be used 
 ; - Setting up the A/D converter 
 ; \rightarrow Specifying the standard mode as the operating mode
 ; → Specifying 264/fPRS (about 33 us) as the A/D conversion time 
 ; 
 ;
```
; <Analog input channels used and the area in which to save the conversion results> ; ; +---------------------------------------------------------------------------+ ; | Channel | Data Type | Variable Name | Data Length | ; |--------------------------------------------------------------------------- | ;  $|$  ANI0  $|$  A/D conversion result  $|$  RADBUF0 + 0  $|$  16 bits ; | (P20/ANI0 pin) | (1st time) ; | | A/D conversion result | RADBUF0 + 2 | 16 bits | ; | | (2nd time) | | | | A/D conversion result | RADBUF0 + 4 | 16 bits | (3rd time) ; | | A/D conversion result | RADBUF0 + 6 | 16 bits |  $|$  (4th time) ; | | A/D conversion result | RADAVR0 | 16 bits | ; | | (average) | | | ; |--------------------------------------------------------------------------- | | ANI1 | A/D conversion result | RADBUF1 + 0 | 16 bits ; | (P21/ANI1 pin)| (1st time) | | | ; | | A/D conversion result | RADBUF1 + 2 | 16 bits | ; | (2nd time) ; | | A/D conversion result | RADBUF1 + 4 | 16 bits | ; | (3rd time) ; | | A/D conversion result | RADBUF1 + 6 | 16 bits |  $|$  (4th time)  $|$ ; | | A/D conversion result | RADAVR1 | 16 bits | ; | | (average) | | | ; +---------------------------------------------------------------------------+ ; ; ; <I/O port settings> ; Input: P20, P21 ; \* Set all unused ports that can be specified as output ports as output ports. ; ;\*\*\*\*\*\*\*\*\*\*\*\*\*\*\*\*\*\*\*\*\*\*\*\*\*\*\*\*\*\*\*\*\*\*\*\*\*\*\*\*\*\*\*\*\*\*\*\*\*\*\*\*\*\*\*\*\*\*\*\*\*\*\*\*\*\*\*\*\*\*\*\*\*\*\*\*\*\*\* ;=============================================================================== ; ; Vector table ; ;=============================================================================== XVECT1 CSEG AT 0000H DW RESET\_START ;0000H RESET input, POC, LVI, WDT XVECT2 CSEG AT 0004H DW IINIT ;0004H INTLVI DW IINIT :0006H INTPO DW IINIT ;0008H INTP1 DW IINIT ;000AH INTP2

```
DW IINIT ;0010H INTP5
     DW IINIT ;0012H INTSRE6
     DW IINIT ;0014H INTSR6
     DW IINIT :0016H INTST6
     DW IINIT ;0018H INTCSI10
     DW IINIT ;001AH INTTMH1
     DW IINIT ;001CH INTTMH0
     DW IINIT ;001EH INTTM50
     DW IINIT ;0020H INTTM000
     DW IINIT ;0022H INTTM010
     DW IINIT :0024H INTAD
     DW IINIT ;0026H INTP6
     DW IINIT ;0028H INTRTCI
     DW IINIT ;002AH INTTM51
     DW IINIT ;002CH INTKR
     DW IINIT ;002EH INTRTC
     DW IINIT :0030H INTP7
     DW IINIT ;0032H INTP8
     DW IINIT ;0034H INTIICAO
     DW IINIT ;0036H INTCSI11
     DW IINIT ;0038H INTP9
     DW IINIT ;003AH INTP10
     DW IINIT ;003CH INTP11
     DW IINIT ;003EH BRK
 ;=============================================================================== 
 ; 
 ; Define the RAM data table 
 ; 
 ;=============================================================================== 
 DRAM DSEG SADDRP 
 RADBUF0: DS 8 3 ; Area in which to save the A/D conversion results (for
ANI0) 
 RADBUF1: DS 8 ; Area in which to save the A/D conversion results (for
ANI1) 
 RADAVR0: DS 2 ; Average A/D conversion result (for ANI0)
 RADAVR1: DS 2 ; Average A/D conversion result (for ANI1)
 ;=============================================================================== 
 ; 
 ; Define the memory stack area 
 ; 
 ;=============================================================================== 
 DSTK DSEG IHRAM 
 STACKEND: 
          DS 20H ; Memory stack area = 32 bytes
```
**APPENDIX A PROGRAM LIST** 

DW IINIT ;000CH INTP3 DW IINIT ;000EH INTP4 STACKTOP: ; Start address of the memory stack area

;\*\*\*\*\*\*\*\*\*\*\*\*\*\*\*\*\*\*\*\*\*\*\*\*\*\*\*\*\*\*\*\*\*\*\*\*\*\*\*\*\*\*\*\*\*\*\*\*\*\*\*\*\*\*\*\*\*\*\*\*\*\*\*\*\*\*\*\*\*\*\*\*\*\*\*\*\*\*\* ; ; Servicing interrupts by using unnecessary interrupt sources ;

;\*\*\*\*\*\*\*\*\*\*\*\*\*\*\*\*\*\*\*\*\*\*\*\*\*\*\*\*\*\*\*\*\*\*\*\*\*\*\*\*\*\*\*\*\*\*\*\*\*\*\*\*\*\*\*\*\*\*\*\*\*\*\*\*\*\*\*\*\*\*\*\*\*\*\*\*\*\*\*

XMAIN CSEG UNIT

IINIT:

; If an unnecessary interrupt occurred, the processing branches to this line.

; The processing then returns to the initial original processing because no processing is performed here.

RETI

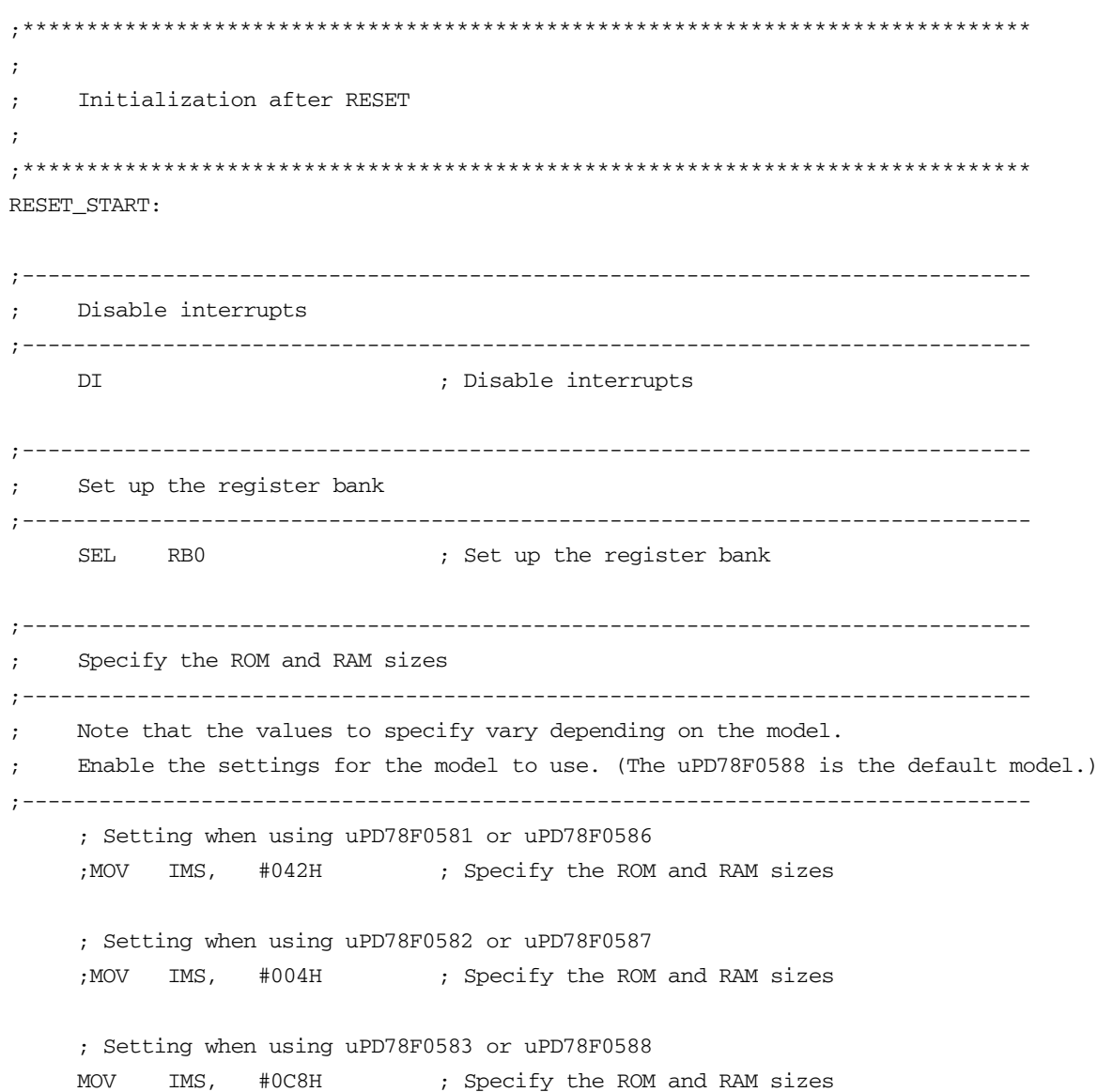

;--------------------------------------------------------------------------------- Initialize the stack pointer ;--------------------------------------------------------------------------------- MOVW SP, #STACKTOP ; Initialize the stack pointer ;--------------------------------------------------------------------------------- Initialize port 0 ;--------------------------------------------------------------------------------- MOV P0, #00000000B ; Set the P00 to P02 output latches to low level MOV PM0, #11111000B ; Specify P00 to P02 as output ports ; P00 to P02: Unused ;--------------------------------------------------------------------------------- Initialize port 1 ;--------------------------------------------------------------------------------- MOV ADPC1, #00000111B ; Specify P10 to P12 as digital I/O ports MOV P1, #00000000B ; Set the P10 to P17 output latches to low level MOV PM1, #00000000B ; Specify P10 to P17 as output ports ; P10 to P17: Unused ;--------------------------------------------------------------------------------- Initialize port 2 ;--------------------------------------------------------------------------------- MOV ADPC0, #11111100B ; Specify P20 and P21 as analog input pins ; Specify P22 to P27 as digital I/O pins MOV P2, #00000000B ; Set the P20 to P27 output latches to low level MOV PM2, #00000011B ; Specify P20 and P21 as input ports ; Specify P22 to P27 as output ports ; P20: Use for analog input channel ANI0 ; P21: Use for analog input channel ANI1 ; P22 to P27: Unused ;--------------------------------------------------------------------------------- Initialize port 3 ;--------------------------------------------------------------------------------- MOV P3, #00000000B ; Set the P30 to P33 output latches to low level MOV PM3, #11110000B ; Specify P30 to P33 as output ports ; P30 to P33: Unused ;--------------------------------------------------------------------------------- Initialize port 4 ;--------------------------------------------------------------------------------- MOV P4, #00000000B ; Set the P40 to P42 output latches to low level MOV PM4, #11111000B ; Specify P40 to P42 as output ports ; P40 to P42: Unused ;---------------------------------------------------------------------------------

; Initialize port 6

;--------------------------------------------------------------------------------- MOV P6, #00000000B ; Set the P60 to P63 output latches to low level MOV PM6, #11110000B ; Specify P60 to P63 as output ports ; P60 to P63: Unused ;--------------------------------------------------------------------------------- Initialize port 7 ;--------------------------------------------------------------------------------- MOV P7, #00000000B ; Set the P70 to P75 output latches to low level MOV PM7, #11000000B ; Specify P70 to P75 as output ports ; P70 to P75: Unused ;--------------------------------------------------------------------------------- Initialize port 12 ;--------------------------------------------------------------------------------- MOV P12, #00000000B ; Set the P120 output latch to low level MOV PM12, #11111110B ; Specify P120 as an output port ; P120 to P125: Unused ;--------------------------------------------------------------------------------- Low-voltage detection ;--------------------------------------------------------------------------------- The low-voltage detector is used to check whether VDD is 2.7 V or more. ;--------------------------------------------------------------------------------- ; Set up the low-voltage detector SET1 LVIMK ; Disable the INTLVI interrupt CLR1 LVISEL ; Specify VDD as the detection voltage MOV LVIS, #00001001B ; Set the low-voltage detection level (VLVI) to 2.84 ±0.1 V CLR1 LVIMD ; Specify that an interrupt signal is generated when a low voltage is detected SET1 LVION ; Enable low-voltage detection ; Make the system wait until the low-voltage detector stabilizes (10 us or more) MOV B, #5 ; Specify the number of counts HINI100: NOP DBNZ B, \$HINI100 ; Has the wait period ended? No, ; Make the system wait until VLVI is less than or equal to VDD HINI110: **NOP** BT LVIF, \$HINI110 ; VDD < VLVI? Yes, CLR1 LVION ; Stop the low-voltage detector ;--------------------------------------------------------------------------------- Specify the clock frequency ;---------------------------------------------------------------------------------

; Specify the clock frequency so that the device can run on the internal high-speed oscillation clock. ;------------------------------------------------------------------------------------ MOV OSCCTL, #00000000B ; Clock operation mode

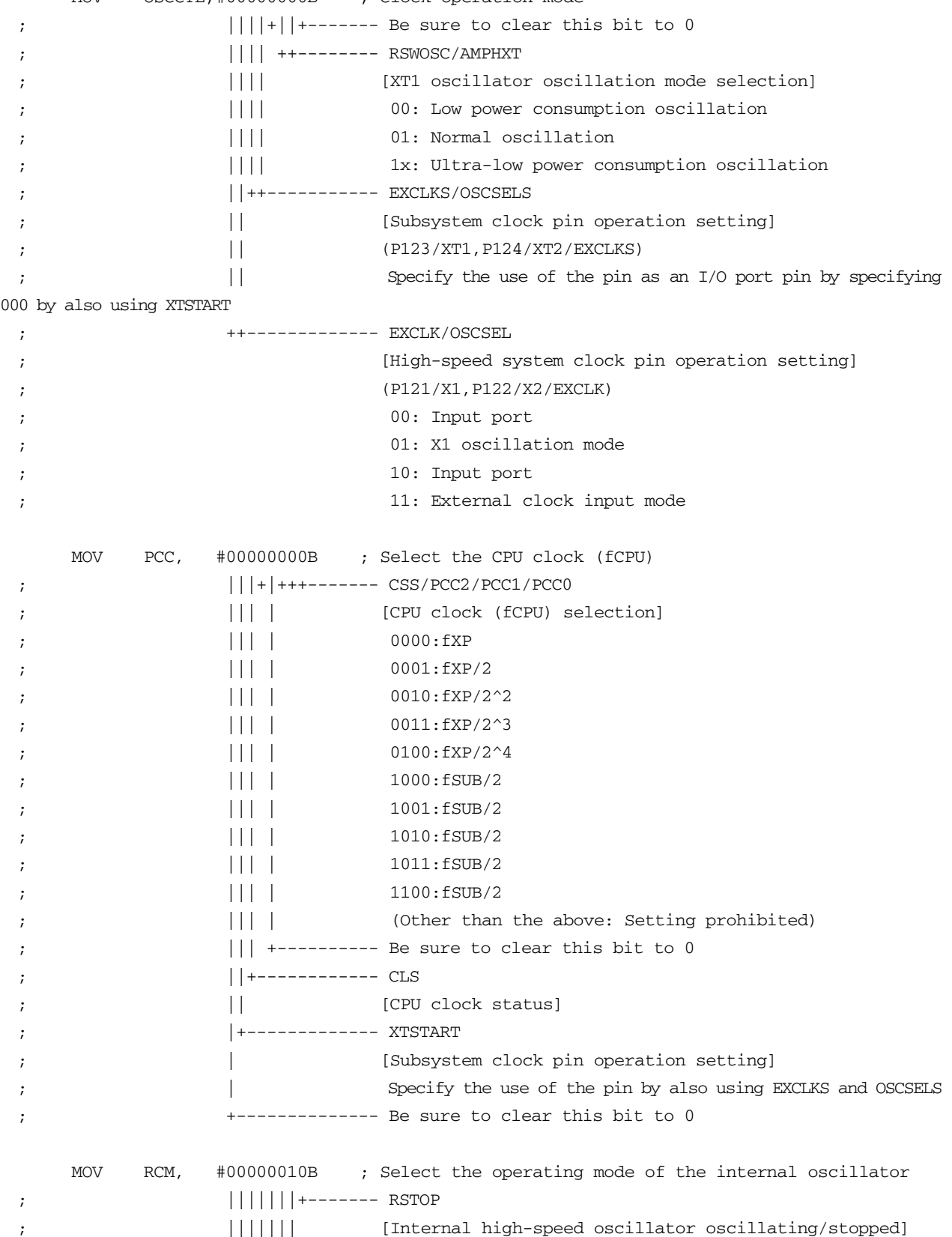

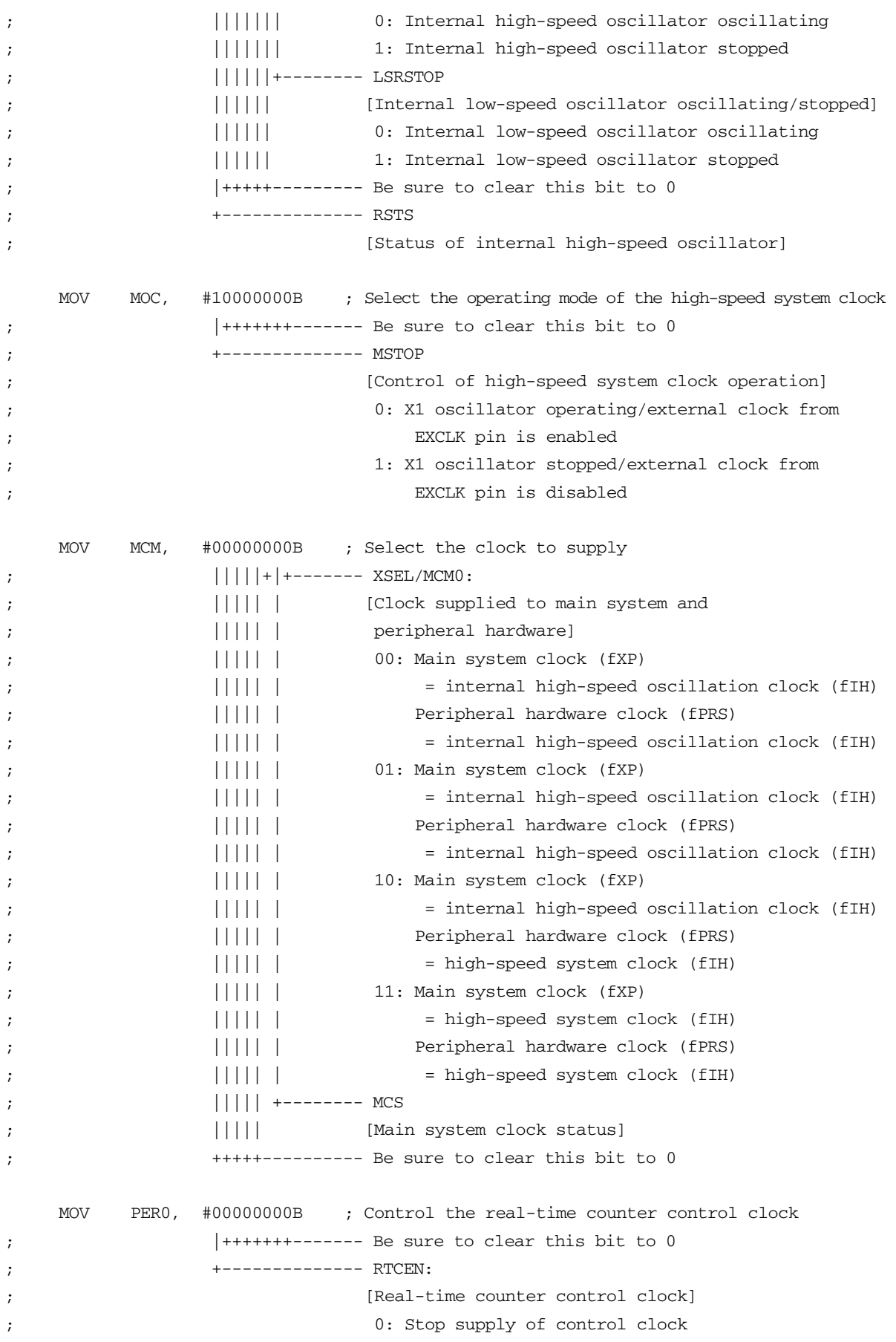

```
; 1: Supply control clock 
;------------------------------------------------------------------------------- 
    Disable peripheral hardware not to be used
;------------------------------------------------------------------------------- 
      ; 16-bit timer/event counter 00 
     MOV TMC00, #00000000B ; Disable the counter 
      ; 8-bit timer/event counters 50 and 51 
     MOV TMC50, #00000000B ; Disable timer 50 
     MOV TMC51, #00000000B ; Disable timer 51 
      ; 8-bit timers H0 and H1 
     MOV TMHMD0, #00000000B ; Stop timer H0 
     MOV TMHMD1, #00000000B ; Stop timer H1 
      ; Real-time counter 
     MOV RTCC0, #00000000B ; Stop the counter 
      ; Clock output controller 
     MOV CKS, #00000000B ; Stop the clock frequency divider 
      ; Operational amplifiers 
     MOV AMP0M, #00000000B ; Stop operational amplifier 0 
     MOV AMP1M, #00000000B ; Stop operational amplifier 1 
      ; Serial interface UART6 
     MOV ASIM6, #00000001B ; Disable the interface 
      ; Serial interface IICA 
     MOV IICACTL0,#00000000B ; Disable the interface 
     ; Serial interface CSI10, CSI11 
     MOV CSIM10, #00000000B ; Disable CSI10 
     MOV CSIM11, #00000000B ; Disable CSI11 
      ; Interrupts 
    MOVW MK0, #0FFFFH; Disable all interrupts
     MOVW MK1, #0FFFFH ; 
     MOV EGPCTL0,#00000000B ; Disable the detection of all external interrupts 
    MOV EGPCTL1, #00000000B ;
      ; Key interrupts 
     MOV KRM, #00000000B ; Disable all key interrupts 
;------------------------------------------------------------------------------- 
    Set up the A/D converter
;-------------------------------------------------------------------------------
```
; Specify the standard mode as the operating mode and 264/fPRS (about 33 us) as the conversion time.

;------------------------------------------------------------------------------- ; Set up the A/D converter MOV ADM0, #00000000B ; A/D converter mode register 0 ; |||||||+------- ADCE ;  $||||||||$  [A/D voltage comparator operation control] ; ||||||| 0: Stop A/D voltage comparator operation ; ||||||| 1: Enable A/D voltage comparator operation ; |||||++-------- LV1/LV0 ;  $|||||$  [Operating mode selection] ; ||||| [4.0 V ≤ AVREF ≤ 5.5 V] ; ||||| 00: Standard mode ; ||||| 10: Maximum-speed mode ;  $||||||$  11: High-speed mode ; ||||| [2.7 V ≤ AVREF < 4.0 V] ; ||||| 00: Standard mode ;  $||||||$  11: High-speed mode ; ||||| [1.8 V ≤ AVREF < 2.7 V] ;  $||| \t |||$  01: Low-voltage mode ;<br>  $||+++------ = FR2/FR1/FR0$ ;  $\vert$  |  $\vert$  [A/D conversion time selection] ;  $||$  [Standard mode] ; || Conversion time Conversion clock (fAD) ; || 000: 264/fPRS fPRS/12 ; || 001: 176/fPRS fPRS/8 ;  $||$  010: 132/fPRS fPRS/6 ; || 011: 88/fPRS fPRS/4 ; || 100: 66/fPRS fPRS/3 ; || 101: 44/fPRS fPRS/2 ; || 110: 33/fPRS fPRS/1.5 ; || 111: 22/fPRS fPRS ;  $||$  [High-speed mode] ; || Conversion time Conversion clock (fAD) ; || 001: 176/fPRS fPRS/8 ;  $||$  010: 132/fPRS fPRS/6 ; || 011: 88/fPRS fPRS/4 ; || 100: 66/fPRS fPRS/3 ; || 101: 44/fPRS fPRS/2 ; || 110: 33/fPRS fPRS/1.5 ; || 111: 22/fPRS fPRS ;  $||$  [Maximum-speed mode] ; || Conversion time Conversion clock (fAD) ; || 100: 66/fPRS fPRS/3 ; || 110: 33/fPRS fPRS/1.5 ;  $||$  [Low-voltage mode] ;  $||$  Conversion time Conversion clock (fAD) ; || 000: 528/fPRS fPRS/12

; || 001: 352/fPRS fPRS/8 ; || 010: 264/fPRS fPRS/6 ;  $||$  011: 176/fPRS fPRS/4 ; || 100: 132/fPRS fPRS/3 ; || 101: 88/fPRS fPRS/2 ; || 110: 66/fPRS fPRS/1.5 ; || 111: 44/fPRS fPRS  $|+$ ---------------- Be sure to clear this bit to 0 ; +-------------- ADCS [A/D conversion operation control] ; 0: Stop conversion operation ; 1: Enable conversion operation CLR1 ADIF ; Clear the INTAD interrupt request SET1 ADMK ; Disable the INTAD interrupt ;------------------------------------------------------------------------------- ; Enable interrupts ; (To use interrupts, enable interrupts here.) ;------------------------------------------------------------------------------- ; EI  $\qquad \qquad ;$  To enable interrupts, ; uncomment this line. BR MMAIN\_LOOP ; Go to the main loop ;\*\*\*\*\*\*\*\*\*\*\*\*\*\*\*\*\*\*\*\*\*\*\*\*\*\*\*\*\*\*\*\*\*\*\*\*\*\*\*\*\*\*\*\*\*\*\*\*\*\*\*\*\*\*\*\*\*\*\*\*\*\*\*\*\*\*\*\*\*\*\*\*\*\*\*\*\*\*\* ; ; Main loop ; ;\*\*\*\*\*\*\*\*\*\*\*\*\*\*\*\*\*\*\*\*\*\*\*\*\*\*\*\*\*\*\*\*\*\*\*\*\*\*\*\*\*\*\*\*\*\*\*\*\*\*\*\*\*\*\*\*\*\*\*\*\*\*\*\*\*\*\*\*\*\*\*\*\*\*\*\*\*\*\* MMAIN\_LOOP: ;------------------------------------------------------------------------------- Start the A/D voltage comparator ;------------------------------------------------------------------------------- SET1 ADCE ; Start the A/D voltage comparator ; \* The operation of the A/D voltage comparator is ; controlled by ADCS and ADCE, and the time from ; starting the operation until it stabilizes takes ; 1 us. The conversion data becomes valid starting ; from the first conversion data, by setting ADCS to 1 after at least 1 us elapses since ADCE was set to 1. ;------------------------------------------------------------------------------- A/D conversion of ANI0

;-------------------------------------------------------------------------------

 MOV ADS, #00000000B ; Specify ANI0 as the analog input channel MOVW HL, #RADBUF0 ; Specify the address of the area in which to save the A/D conversion results MOV B, #4 ; Specify the number of A/D conversions CALL !SADCRUN ; A/D conversion ;------------------------------------------------------------------------------- A/D conversion of ANI1 ;------------------------------------------------------------------------------- MOV ADS, #00000001B ; Specify ANI1 as the analog input channel MOVW HL, #RADBUF1 ; Specify the address of the area in which to save the A/D conversion results MOV B,  $#4$  ; Specify the number of A/D conversions CALL !SADCRUN ; A/D conversion ;------------------------------------------------------------------------------- Stop the A/D voltage comparator ;------------------------------------------------------------------------------- CLR1 ADCE ; Stop the A/D voltage comparator ;------------------------------------------------------------------------------- Calculate the average A/D conversion result of ANIO ;------------------------------------------------------------------------------- MOVW HL, #RADBUF0 ; Specify the address of the area in which to save the A/D conversion results MOVW DE, #RADAVR0 ; Specify the address of the area in which to save the average value MOV B, #4 ; Specify the number of A/D conversion results from which to calculate the average CALL !SADCAVR ; Average-value calculation ;------------------------------------------------------------------------------- Calculate the average A/D conversion result of ANI1 ;------------------------------------------------------------------------------- MOVW HL, #RADBUF1 ; Specify the address of the area in which to save the A/D conversion results MOVW DE, #RADAVR1 ; Specify the address of the area in which to save the average value MOV B, #4 ; Specify the number of A/D conversion results from which to calculate the average CALL !SADCAVR ; Average-value calculation BR MMAIN LOOP ; Go to the start of the main loop ;\*\*\*\*\*\*\*\*\*\*\*\*\*\*\*\*\*\*\*\*\*\*\*\*\*\*\*\*\*\*\*\*\*\*\*\*\*\*\*\*\*\*\*\*\*\*\*\*\*\*\*\*\*\*\*\*\*\*\*\*\*\*\*\*\*\*\*\*\*\*\*\*\*\*\*\*\*\*\* ;

; A/D conversion ; ;------------------------------------------------------------------------------- ; [I N] B : Number of times to perform A/D conversion ; HL : Area in which to save the A/D conversion results ; [OUT] - ;\*\*\*\*\*\*\*\*\*\*\*\*\*\*\*\*\*\*\*\*\*\*\*\*\*\*\*\*\*\*\*\*\*\*\*\*\*\*\*\*\*\*\*\*\*\*\*\*\*\*\*\*\*\*\*\*\*\*\*\*\*\*\*\*\*\*\*\*\*\*\*\*\*\*\*\*\*\*\* SADCRUN: SET1 ADCS ; Start A/D conversion JADC100: ; Make the system wait until A/D conversion ends CLR1 ADIF ; Clear the INTAD interrupt request JADC110: NOP BF ADIF, \$JADC110 ; Has A/D conversion been completed?, No ; Save the A/D conversion results MOVW AX, ADCR ; Read the A/D conversion results XCH A, X ; Exchange the higher and lower bytes MOV [HL], A ; Save the lower byte of the A/D conversion results XCH A, X ; Exchange the higher and lower bytes INCW HL ; Go to the higher save area MOV [HL], A ; Save the higher byte of the A/D conversion results INCW HL ; Go to the next save area DBNZ B, \$JADC100 ; Have the specified number of A/D conversions been completed? No, CLR1 ADCS ; Stop A/D conversion RET ;\*\*\*\*\*\*\*\*\*\*\*\*\*\*\*\*\*\*\*\*\*\*\*\*\*\*\*\*\*\*\*\*\*\*\*\*\*\*\*\*\*\*\*\*\*\*\*\*\*\*\*\*\*\*\*\*\*\*\*\*\*\*\*\*\*\*\*\*\*\*\*\*\*\*\*\*\*\*\* ; ; Average-value calculation ; ;------------------------------------------------------------------------------- ; [I N] B : Number of data units used to calculate the average ; HL : Area in which the data used to calculate the average is saved DE : Area in which the average value is saved ; [OUT] - ;\*\*\*\*\*\*\*\*\*\*\*\*\*\*\*\*\*\*\*\*\*\*\*\*\*\*\*\*\*\*\*\*\*\*\*\*\*\*\*\*\*\*\*\*\*\*\*\*\*\*\*\*\*\*\*\*\*\*\*\*\*\*\*\*\*\*\*\*\*\*\*\*\*\*\*\*\*\*\* SADCAVR: MOV A, B ; Specify the number of data units as the divisor to calculate the average MOV C, A ; MOVW AX, #0000H ; Clear the AX register

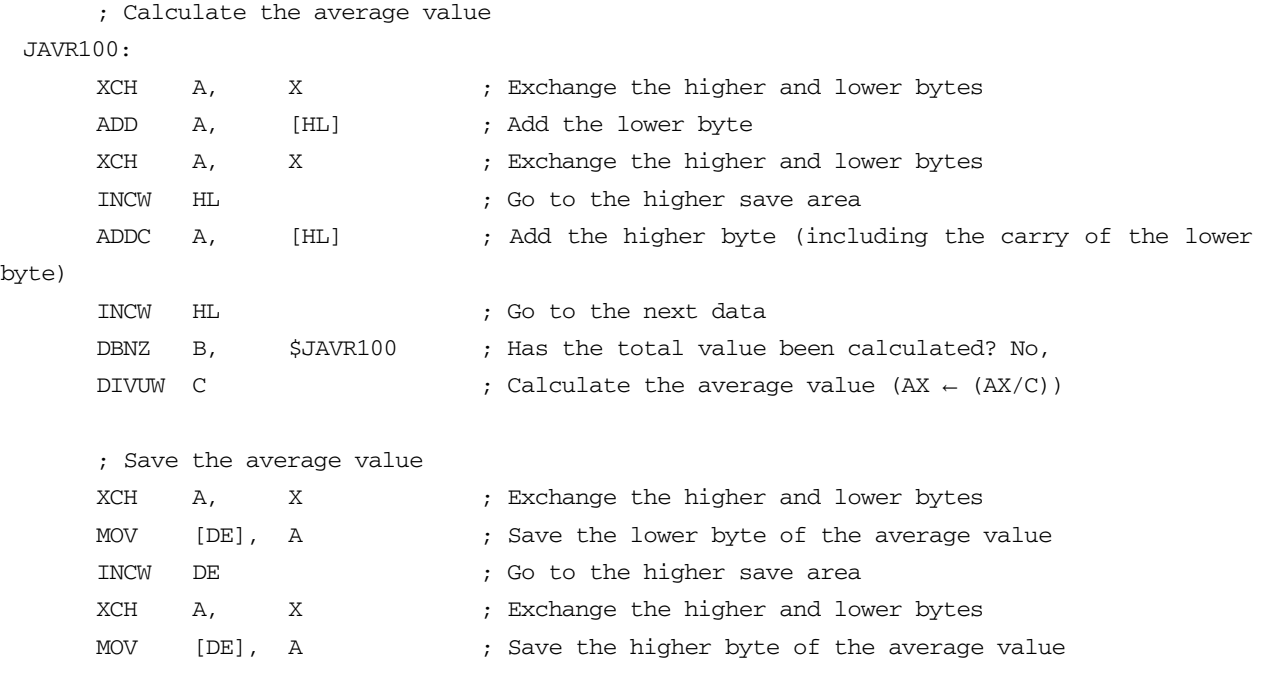

RET

end

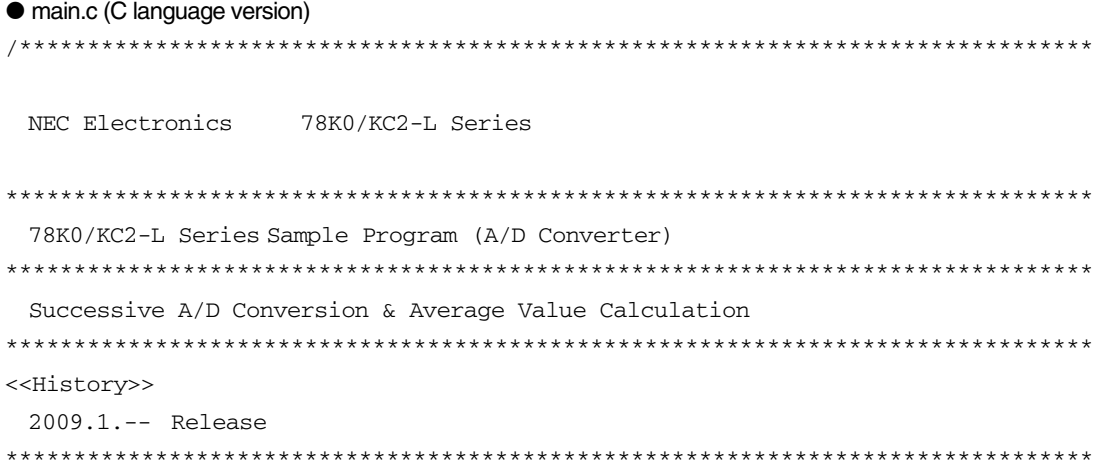

<<Overview>>

This sample program presents an example of using the A/D converter. A/D conversion is performed four times each for the analog input from the analog input channels ANI0 and ANI1, and each converted result and the average value of the converted data are saved into the RAM area.

<Primary initial settings>

(Option byte settings)

- Allowing the internal low-speed oscillator to be programmed to stop
- Disabling the watchdog timer
- Setting the internal high-speed oscillation clock frequency to 8 MHz
- Disabling LVI from being started by default
- (Settings during initialization immediately after a reset ends)
- Specifying the ROM and RAM sizes
- Setting up I/O ports
	- $\rightarrow$  Specifying P20/ANI0 and P21/ANI1 as analog inputs for the A/D converter
- Checking whether VDD is 2.7 V or more by using the low-voltage detector
- Specifying that the CPU clock and peripheral hardware clock run on the internal high-speed oscillation clock (8 MHz)
- Stopping the internal low-speed oscillator
- Disabling peripheral hardware not to be used
- Setting up the A/D converter
	- → Specifying the standard mode as the operating mode
	- → Specifying 264/fPRS (about 33 us) as the A/D conversion time

<Analog input channels used and the area in which to save the conversion results>

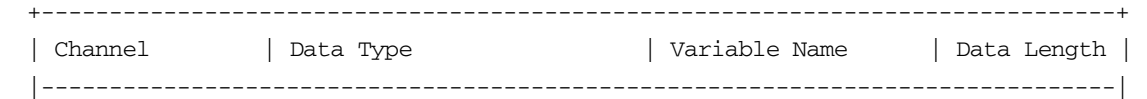

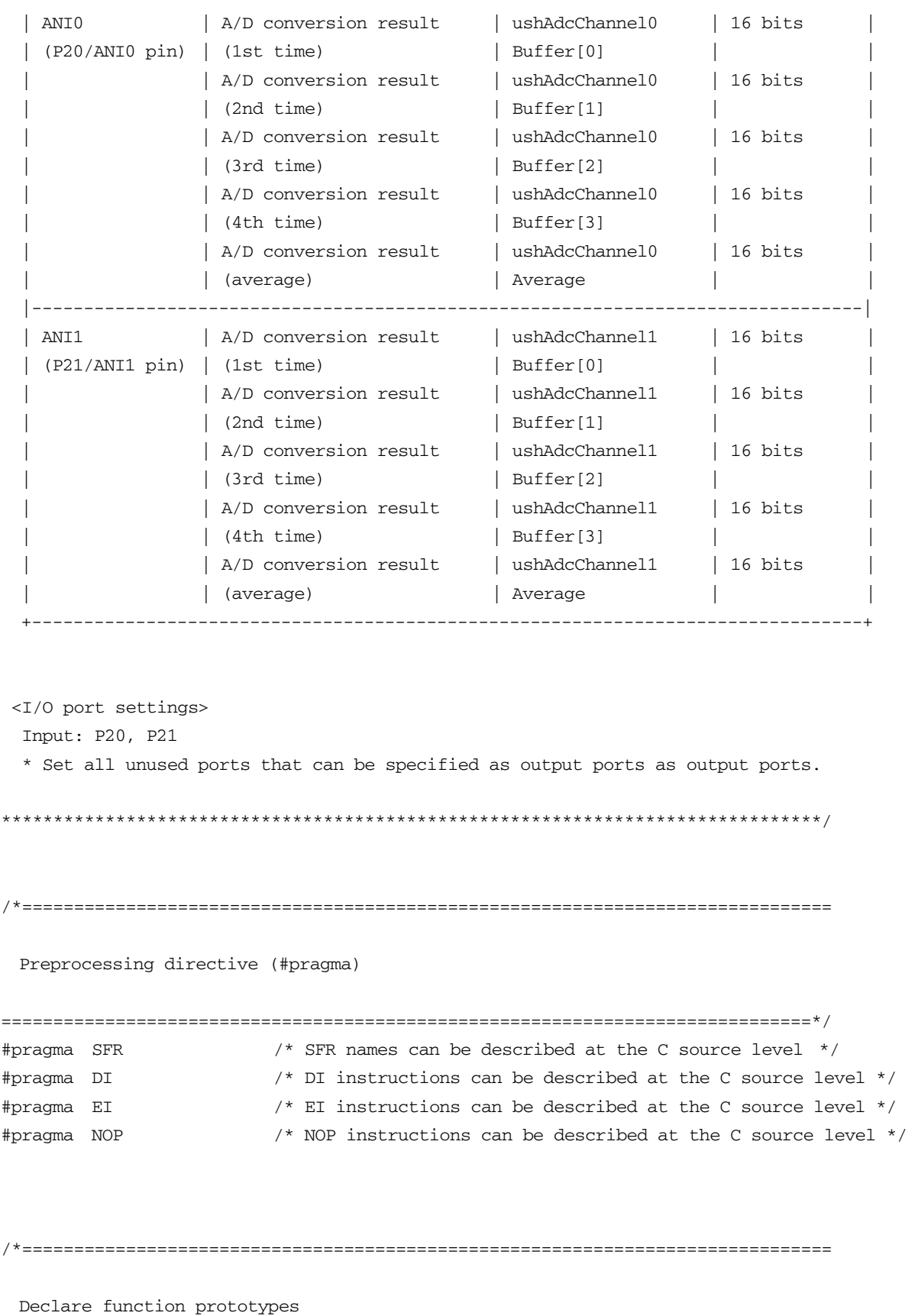

==============================================================================\*/

```
/* A/D conversion */ 
static void fn_AdcRun(unsigned char ucAdcCounter, unsigned short *pAdcData); 
/* Average-value calculation */ 
static void fn_Average 
(unsigned char ucDataCounter, unsigned short *pData, unsigned short *pAverage); 
/******************************************************************************* 
  Initialization after RESET 
*******************************************************************************/ 
void hdwinit( void ) 
{ 
  unsigned char ucCounter; /* Count variable */ 
/*------------------------------------------------------------------------------ 
  Disable interrupts 
------------------------------------------------------------------------------*/ 
  DI(); /* Disable interrupts */ 
/*------------------------------------------------------------------------------ 
  Specify the ROM and RAM sizes 
 -------------------------------------------------------------------------------- 
  Note that the values to specify vary depending on the model. 
  Enable the settings for the model to use. (The uPD78F0588 is the default model.) 
------------------------------------------------------------------------------*/ 
  /* Setting when using uPD78F0581 or uPD78F0586 */ 
 /*IMS = 0x42; */ /* Specify the ROM and RAM sizes */
  /* Setting when using uPD78F0582 or uPD78F0587 */ 
 /*IMS =0x04;<sup>*</sup>/ /* Specify the ROM and RAM sizes */ /* Setting when using uPD78F0583 or uPD78F0588 */ 
 IMS = 0xC8; /* Specify the ROM and RAM sizes *//*------------------------------------------------------------------------------ 
  Initialize port 0 
------------------------------------------------------------------------------*/ 
 P0 = 0b00000000; /* Set the P00 to P02 output latches to low level */
 PM0 = 0b11111000; /* Specify P00 to P02 as output ports */
                       /* P00 to P02: Unused */
/*------------------------------------------------------------------------------ 
  Initialize port 1 
------------------------------------------------------------------------------*/ 
 ADPC1 = 0b00000111; /* Specify P10 to P12 as digital I/O ports */
```

```
P1 = 0b00000000; /* Set the P10 to P17 output latches to low level */PM1 = 0b00000000; /* Specify P10 to P17 as output ports */
                      /* P10 to P17: Unused *//*------------------------------------------------------------------------------ 
  Initialize port 2 
------------------------------------------------------------------------------*/ 
 ADPC0 = 0b11111100; /* Specify P20 and P21 as analog input pins */ /* Specify P22 to P27 as digital I/O pins */ 
 P2 = 0b00000000; /* Set the P20 to P27 output latches to low level */PM2 = 0b00000011; /* Specify P20 and P21 as input ports */
                       /* Specify P22 to P27 as output ports */ 
                       /* P20: Use for analog input channel ANI0 */ 
                        /* P21: Use for analog input channel ANI1 */ 
                        /* P22 to P27: Unused */ 
/*------------------------------------------------------------------------------ 
  Initialize port 3 
------------------------------------------------------------------------------*/ 
 P3 = 0b00000000; /* Set the P30 to P33 output latches to low level */PM3 = 0b11110000; /* Specify P30 to P33 as output ports */
                        /* P30 to P33: Unused */ 
/*------------------------------------------------------------------------------ 
  Initialize port 4 
------------------------------------------------------------------------------*/ 
 P4 = 0b00000000; /* Set the P40 to P42 output latches to low level */
 PM4 = 0b11111000; /* Specify P40 to P42 as output ports */
                       /* P40 to P42: Unused */ 
/*------------------------------------------------------------------------------ 
  Initialize port 6 
------------------------------------------------------------------------------*/ 
 P6 = 0b00000000; /* Set the P60 to P63 output latches to low level */PM6 = 0b11110000; /* Specify P60 to P63 as output ports */
                        /* P60 to P63: Unused */ 
/*------------------------------------------------------------------------------ 
  Initialize port 7 
------------------------------------------------------------------------------*/ 
 P7 = 0b00000000; /* Set the P70 to P75 output latches to low level */
 PM7 = 0b11000000; /* Specify P70 to P75 as output ports */
                        /* P70 to P75: Unused */ 
/*------------------------------------------------------------------------------ 
  Initialize port 12 
------------------------------------------------------------------------------*/ 
 P12 = 0b00000000; /* Set the P120 output latch to low level */
```

```
PM12 = 0b11111110; /* Specify P120 as an output port */
                        /* P120 to P125: Unused */ 
 /*------------------------------------------------------------------------------ 
    Low-voltage detection 
 -------------------------------------------------------------------------------- 
    The low-voltage detector is used to check whether VDD is 2.7 V or more. 
 ------------------------------------------------------------------------------*/ 
    /* Set up the low-voltage detector */ 
   LVIMK = 1; \frac{1}{2} /* Disable the INTLVI interrupt */
   LVISEL = 0; \frac{1}{2} /* Specify VDD as the detection voltage */
   LVIS = 0b00001001; /* Set the low-voltage detection level (VLVI) to 2.84 \pm 0.1 V */
   LVIMD = 0; \frac{1}{2} /* Specify that an interrupt signal is generated when a low voltage
is detected */ 
   LVION = 1; / Enable low-voltage detection */ /* Make the system wait until the low-voltage detector stabilizes (10 us or more) */ 
   for( ucCounter = 0; ucCounter < 2; ucCounter++ ){
       NOP(); 
    } 
   \frac{1}{x} Make the system wait until VLVI is less than or equal to VDD \frac{x}{x} while(LVIF){ 
       NOP(); 
    } 
   LVION = 0; /* Stop the low-voltage detector */
 /*------------------------------------------------------------------------------ 
    Specify the clock frequency 
 -------------------------------------------------------------------------------- 
    Specify the clock frequency so that the device can run on the internal high-speed oscillation 
clock. 
 ------------------------------------------------------------------------------*/ 
   OSCCTL = 0b00000000; /* Clock operation mode */
   /* ||||+||+---- Be sure to clear this bit to 0 */ /* |||| ++----- RSWOSC/AMPHXT */ 
    /* |||| [XT1 oscillator oscillation mode selection] */ 
   /* |||| 00: Low power consumption oscillation */
    /* |||| 01: Normal oscillation */ 
    /* |||| 1x: Ultra-low power consumption oscillation */ 
    /* ||++-------- EXCLKS/OSCSELS */ 
    /* || [Subsystem clock pin operation setting] */ 
    /* || (P123/XT1,P124/XT2/EXCLKS) */ 
    /* || Specify the use of the pin as an I/O port pin by specifying 000 
by also using XTSTART */ 
    /* ++---------- EXCLK/OSCSEL */ 
    /* [High-speed system clock pin operation setting] */ 
    /* (P121/X1,P122/X2/EXCLK) */
```

```
\frac{1}{x} 00: Input port \frac{x}{x} /* 01: X1 oscillation mode */ 
  \frac{1}{x} 10: Input port \frac{x}{x} /* 11: External clock input mode */ 
  PCC = 0b00000000; /* Select the CPU clock (fCPU) */
   /* |||+|+++---- CSS/PCC2/PCC1/PCC0 */ 
   /* ||| | [CPU clock (fCPU) selection] */ 
   /* ||| | 0000:fXP */ 
   /* ||| | 0001:fXP/2 */ 
  /* ||| | 0010:fXP/2^2 */
   /* ||| | 0011:fXP/2^3 */ 
   /* ||| | 0100:fXP/2^4 */ 
  /* ||| | 1000:fSUB/2 */
   /* ||| | 1001:fSUB/2 */ 
  /* ||| | 1010:fSUB/2 */
   /* ||| | 1011:fSUB/2 */ 
   /* ||| | 1100:fSUB/2 */ 
   /* ||| | (Other than the above: Setting prohibited) */ 
  /* ||| +------- Be sure to clear this bit to 0 */ /* ||+--------- CLS */ 
  \frac{1}{\sqrt{2}} || [CPU clock status] */
   /* |+---------- XTSTART */ 
   /* | [Subsystem clock pin operation setting] */ 
   /* | Specify the use of the pin by also using EXCLKS and OSCSELS */ 
  /* +----------- Be sure to clear this bit to 0 * /RCM = 0b00000010; /* Select the operating mode of the internal oscillator */
  /* |||||||+---- RSTOP */
   /* ||||||| [Internal high-speed oscillator oscillating/stopped] */ 
   /* ||||||| 0: Internal high-speed oscillator oscillating */ 
  /* ||||||| 1: Internal high-speed oscillator stopped */
   /* ||||||+----- LSRSTOP */ 
  /* |||||| [Internal low-speed oscillator oscillating/stopped] */
  /* |||||| 0: Internal low-speed oscillator oscillating */
  /* |||||| 1: Internal low-speed oscillator stopped */
  /* | + + + + + - - - - - - Be sure to clear this bit to 0 * / /* +----------- RSTS */ 
   /* [Status of internal high-speed oscillator] */ 
  MOC = 0b10000000; /* Select the operating mode of the high-speed system clock */
  /* | + + + + + + + - - -- Be sure to clear this bit to 0 * / /* +----------- MSTOP */ 
   /* [Control of high-speed system clock operation] */ 
   /* 0: X1 oscillator operating/external clock from EXCLK pin is enabled 
*/ 
                      1: X1 oscillator stopped/external clock from EXCLK pin is disabled
*/
```

```
MCM = 0b00000000; /* Select the clock to supply */
  /* |||||+|+---- XSEL/MCM0 */ 
 /* ||||| | [Clock supplied to main system and peripheral hardware] */
  /* ||||| | 00: Main system clock (fXP) */ 
 \frac{1}{1} |||| | = internal high-speed oscillation clock (fIH) */
  /* ||||| | Peripheral hardware clock (fPRS) */ 
  /* ||||| | = internal high-speed oscillation clock (fIH) */ 
 /* ||||| | 01: Main system clock (fXP) */
  /* ||||| | = internal high-speed oscillation clock (fIH) */ 
  /* ||||| | Peripheral hardware clock (fPRS) */ 
  /* ||||| | = internal high-speed oscillation clock (fIH) */ 
 /* ||||| | 10: Main system clock (fXP) */
 \mathcal{V}^* ||||| | = internal high-speed oscillation clock (fIH) */
  /* ||||| | Peripheral hardware clock (fPRS) */ 
 \frac{1}{1} ||||| | = high-speed system clock (fIH) */
 \frac{1}{1} ||||| 11: Main system clock (fXP) */
 \frac{1}{1} ||||| | = high-speed system clock (fIH) */
  /* ||||| | Peripheral hardware clock (fPRS) */ 
 \frac{1}{1} ||||| | = high-speed system clock (fIH) */
 /* ||||| +----- MCS */
  /* ||||| [Main system clock status] */ 
 /* +++++---- Be sure to clear this bit to 0 */ PER0 = 0b00000000; /* Control the real-time counter control clock */ 
 /* | + + + + + + + - - -- Be sure to clear this bit to 0 * / /* +----------- RTCEN: */ 
  /* [Real-time counter control clock] */ 
 /* 0: Stop supply of control clock */ /* 1: Supply control clock */ 
/*------------------------------------------------------------------------------ 
  Disable peripheral hardware not to be used 
------------------------------------------------------------------------------*/ 
  /* 16-bit timer/event counter 00 */ 
 TMC00 = 0b00000000; /* Disable the counter */ /* 8-bit timer/event counters 50 and 51 */ 
 TMC50 = 0b00000000; /* Disable timer 50 */
  TMC51 = 0b00000000; /* Disable timer 51 */ 
 /* 8-bit timers H0 and H1 */ TMHMD0 = 0b00000000; /* Stop timer H0 */ 
  TMHMD1 = 0b00000000; /* Stop timer H1 */ 
  /* Real-time counter */ 
 RTCC0 = 0b00000000; /* Stop the counter */
```

```
 /* Clock output controller */ 
   CKS = 0b00000000; /* Stop the clock frequency divider */
    /* Operational amplifiers */ 
   AMP0M = 0b00000000; /* Stop operational amplifier 0 * /AMP1M = 0b00000000; /* Stop operational amplifier 1 */
    /* Serial interface UART6 */ 
   ASIM6 = 0b00000001; /* Disable the interface */
    /* Serial interface IICA */ 
   IICACTL0 = 0b00000000; /* Disable the interface */ /* Serial interfaces CSI10 and CSI11 */ 
    CSIM10 = 0b00000000; /* Disable CSI10 */ 
    CSIM11 = 0b00000000; /* Disable CSI11 */ 
    /* Interrupts */ 
   MK0 = 0xFFF; /* Disable all interrupts */
   MK1 = 0 \times FFFF; EGPCTL0= 0b00000000; /* Disable the detection of all external interrupts */ 
    EGPCTL1= 0b00000000; 
    /* Key interrupts */ 
   KRM = 0b00000000; /* Disable all key interrupts */
 /*------------------------------------------------------------------------------ 
    Set up the A/D converter 
 -------------------------------------------------------------------------------- 
    Specify the standard mode as the operating mode and 264/fPRS (about 33 us) as the conversion 
time. 
 ------------------------------------------------------------------------------*/ 
    /* Set up the A/D converter */ 
   ADM0 = 0b00000000; /* A/D converter mode register 0 */
   /* ||||||||+-- ADCE */
    /* ||||||| [A/D voltage comparator operation control] */ 
   /* ||||||| 0: Stop A/D voltage comparator operation */
   /* ||||||| 1: Enable A/D voltage comparator operation */
    /* |||||++--- LV1/LV0 */ 
    /* ||||| [Operating mode selection] */ 
    /* ||||| [4.0 V ≤ AVREF ≤ 5.5 V] */ 
   /* ||||| 00: Standard mode */
   /* ||||| 10: Maximum-speed mode */
   /* ||||| 11: High-speed mode */
    /* ||||| [2.7 V ≤ AVREF < 4.0 V] */ 
   /* ||||| 00: Standard mode */
   \frac{1}{1}|||| 11: High-speed mode */
    /* ||||| [1.8 V ≤ AVREF < 2.7 V] */
```
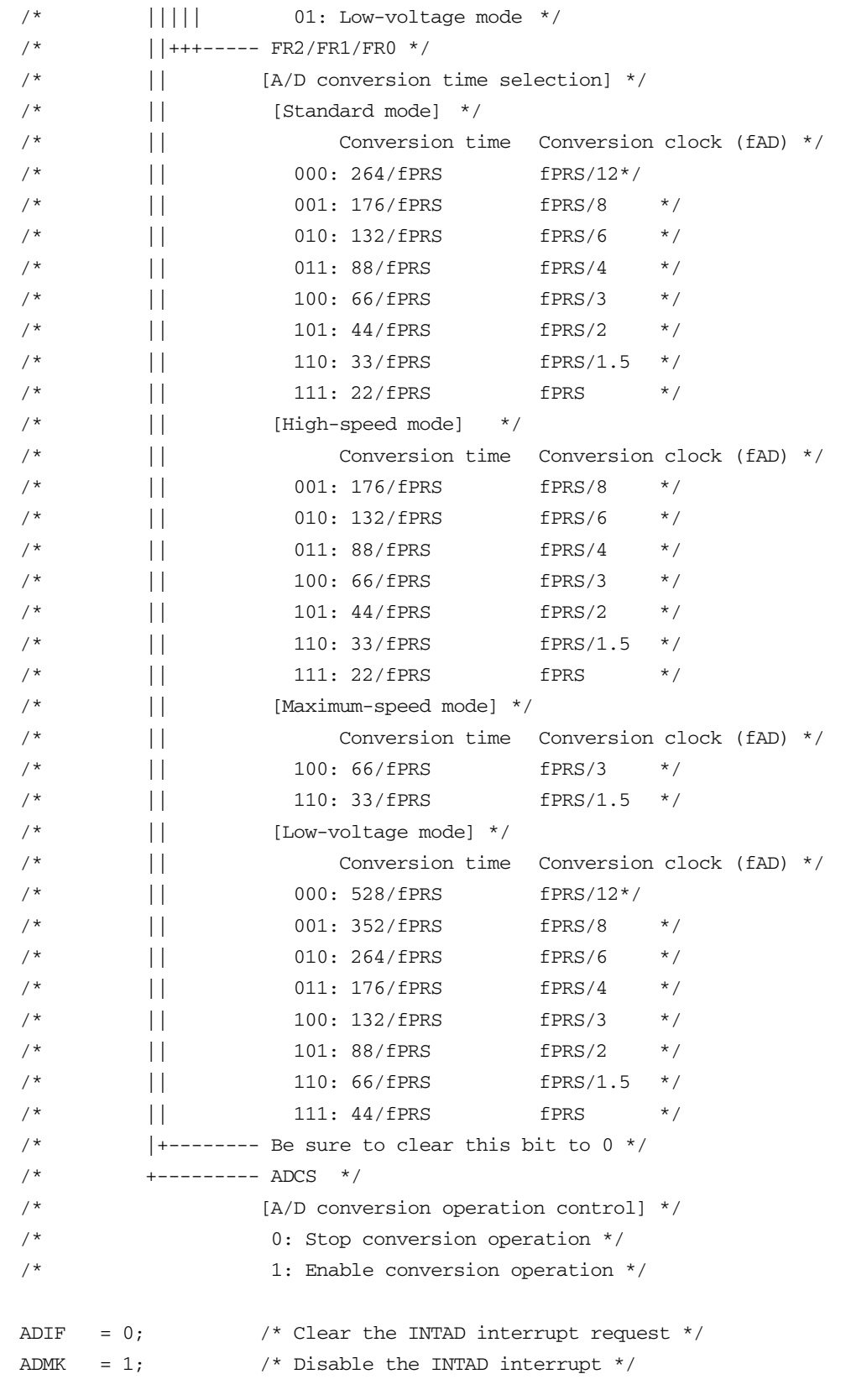

Enable interrupts

(To use interrupts, enable interrupts here.)

/\*-----------------------------------------------------------------------------

```
------------------------------------------------------------------------------*/ 
      EI(); */ \rightarrow /* To enable interrupts, */
                         /* uncomment this line. */ 
 } 
 /******************************************************************************* 
    Main loop 
 *******************************************************************************/ 
 void main(void) 
  { 
   unsigned short ushAdcChannel0Buffer[4]; \prime* Area in which to save the A/D conversion
results (for ANI0) */ 
    unsigned short ushAdcChannel1Buffer[4]; /* Area in which to save the A/D conversion 
results (for ANI1) */ 
   unsigned short ushAdcChannel0Average; /* Average A/D conversion result (for ANI0) */
   unsigned short ushAdcChannel1Average; /* Average A/D conversion result (for ANI1) */
   while (1) {
 /*---------------------------------------------------------------------------------- 
    Start the A/D voltage comparator 
  ----------------------------------------------------------------------------------*/ 
      ADCE = 1; \frac{1}{x} Start the A/D voltage comparator */
                            /* * The operation of the A/D voltage comparator is *//* controlled by ADCS and ADCE, and the time from */ /* starting the operation until it stabilizes takes */ 
                            /* 1 us. The conversion data becomes valid starting */ /* from the first conversion data, by setting ADCS to 1 after 
at least 1 us elapses since ADCE was set to 1. */ 
 /*---------------------------------------------------------------------------------- 
    A/D conversion of ANI0 
 ----------------------------------------------------------------------------------*/ 
      ADS = 0b00000000; /* Specify ANIO as the analog input channel */
        fn_AdcRun(4, ushAdcChannel0Buffer);/* A/D conversion */ 
 /*---------------------------------------------------------------------------------- 
    A/D conversion of ANI1 
  ----------------------------------------------------------------------------------*/ 
      ADS = 0b00000001; /* Specify ANI1 as the analog input channel */
        fn_AdcRun(4, ushAdcChannel1Buffer);/* A/D conversion */ 
 /*---------------------------------------------------------------------------------- 
    Stop the A/D voltage comparator 
 ----------------------------------------------------------------------------------*/
```

```
ADCE = 0; /* Stop the A/D voltage comparator */
  /*---------------------------------------------------------------------------------- 
    Calculate the average A/D conversion result of ANI0 
  ----------------------------------------------------------------------------------*/ 
        /* Average-value calculation */ 
        fn_Average(4, ushAdcChannel0Buffer, &ushAdcChannel0Average); 
 /*---------------------------------------------------------------------------------- 
    Calculate the average A/D conversion result of ANI1 
 ----------------------------------------------------------------------------------*/ 
        /* Average-value calculation */ 
        fn_Average(4, ushAdcChannel1Buffer, &ushAdcChannel1Average); 
    } 
 } 
  /*********************************************************************************** 
    A/D conversion 
  ------------------------------------------------------------------------------------ 
    [I N] ucAdcCounter : Number of times to perform A/D conversion 
            *pAdcData : Area in which to save the A/D conversion results 
   [OUT] -***********************************************************************************/ 
 static void fn_AdcRun(unsigned char ucAdcCounter, unsigned short *pAdcData) 
  { 
    unsigned char ucCounter; /* Count variable */ 
   ADCS = 1; /* Start A/D conversion */ /* Perform A/D conversion the specified number of times and then save the conversion 
results */ 
    for (ucCounter = 0; ucCounter < ucAdcCounter; ucCounter++){ 
       ADIF = 0; /* Clear the INTAD interrupt request */
       while (!ADIF)\frac{1}{x} Make the system wait until A/D conversion ends */
           NOP(); 
        } 
       *pAdcData = ADCR; /* Read the A/D conversion results */
        pAdcData++; /* Go to the next save area */ 
    } 
   ADCS = 0; /* Stop A/D conversion */
 } 
  /*********************************************************************************** 
    Average-value calculation
```

```
------------------------------------------------------------------------------------ 
    [I N] ucDataCounter : Number of data units used to calculate the average 
           *pData : Area in which the data used to calculate the average is saved 
           *pAverage : Area in which the average value is saved 
   [OUT] -
 ***********************************************************************************/ 
 static void fn_Average 
 (unsigned char ucDataCounter, unsigned short *pData, unsigned short *pAverage) 
 { 
    unsigned char ucCounter; /* Count variable */ 
   unsigned short ushWork = 0; /* Work variable */ /* Add up the data used to calculate the average value */ 
    for (ucCounter = 0; ucCounter < ucDataCounter; ucCounter++){ 
       ushWork += *pData; 
    } 
    *pAverage = (ushWork / ucDataCounter); /* Calculate and then save the average value 
*/ 
 }
```
# **APPENDIX B USING 78K0/KC2-L 44-PIN PRODUCTS**

All 78K0/KC2-L sample programs are intended for 48-pin products. To use a 78K0/KC2-L sample program for a 44 pin product, specify the following settings:

# **(1) Initial settings of ports**

- Setting up port 0 Change the value of bit 2 of port mode register 0 (PM0) from "0" to "1".
- Setting up port 4

Change the value of bit 2 of port mode register 4 (PM4) from "0" to "1".

• Setting up port 7

Change the values of bits 5 and 4 of port mode register 7 (PM7) from "00" to "11".

# **(2) Disabling unused peripheral hardware**

Delete the instruction used to set up the clock output selection register (CKS).

# **APPENDIX C REVISION HISTORY**

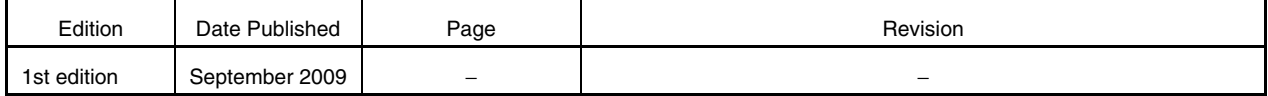

#### *For further information, please contact:*

#### **NEC Electronics Corporation**

1753, Shimonumabe, Nakahara-ku, Kawasaki, Kanagawa 211-8668, Japan Tel: 044-435-5111 http://www.necel.com/

#### **[America]**

#### **NEC Electronics America, Inc.**

2880 Scott Blvd. Santa Clara, CA 95050-2554, U.S.A. Tel: 408-588-6000 800-366-9782 http://www.am.necel.com/

#### **[Europe]**

#### **NEC Electronics (Europe) GmbH**

Arcadiastrasse 10 40472 Düsseldorf, Germany Tel: 0211-65030 http://www.eu.necel.com/

#### **Hanover Office**

Podbielskistrasse 166 B 30177 Hannover Tel: 0 511 33 40 2-0

#### **Munich Office** Werner-Eckert-Strasse 9 81829 München Tel: 0 89 92 10 03-0

**Stuttgart Office** Industriestrasse 3 70565 Stuttgart Tel: 0 711 99 01 0-0

#### **United Kingdom Branch**

Cygnus House, Sunrise Parkway Linford Wood, Milton Keynes MK14 6NP, U.K. Tel: 01908-691-133

#### **Succursale Française**

9, rue Paul Dautier, B.P. 52 78142 Velizy-Villacoublay Cédex France Tel: 01-3067-5800

#### **Sucursal en España**

Juan Esplandiu, 15 28007 Madrid, Spain Tel: 091-504-2787

#### **Tyskland Filial**

Täby Centrum Entrance S (7th floor) 18322 Täby, Sweden Tel: 08 638 72 00

**Filiale Italiana** Via Fabio Filzi, 25/A 20124 Milano, Italy Tel: 02-667541

#### **Branch The Netherlands**

Steijgerweg 6 5616 HS Eindhoven The Netherlands Tel: 040 265 40 10

#### **[Asia & Oceania]**

#### **NEC Electronics (China) Co., Ltd**

7th Floor, Quantum Plaza, No. 27 ZhiChunLu Haidian District, Beijing 100083, P.R.China Tel: 010-8235-1155 http://www.cn.necel.com/

#### **Shanghai Branch**

Room 2509-2510, Bank of China Tower, 200 Yincheng Road Central, Pudong New Area, Shanghai, P.R.China P.C:200120 Tel:021-5888-5400 http://www.cn.necel.com/

#### **Shenzhen Branch**

Unit 01, 39/F, Excellence Times Square Building, No. 4068 Yi Tian Road, Futian District, Shenzhen, P.R.China P.C:518048 Tel:0755-8282-9800 http://www.cn.necel.com/

#### **NEC Electronics Hong Kong Ltd.**

Unit 1601-1613, 16/F., Tower 2, Grand Century Place, 193 Prince Edward Road West, Mongkok, Kowloon, Hong Kong Tel: 2886-9318 http://www.hk.necel.com/

#### **NEC Electronics Taiwan Ltd.**

7F, No. 363 Fu Shing North Road Taipei, Taiwan, R. O. C. Tel: 02-8175-9600 http://www.tw.necel.com/

#### **NEC Electronics Singapore Pte. Ltd.**

238A Thomson Road, #12-08 Novena Square, Singapore 307684 Tel: 6253-8311 http://www.sg.necel.com/

#### **NEC Electronics Korea Ltd.**

11F., Samik Lavied'or Bldg., 720-2, Yeoksam-Dong, Kangnam-Ku, Seoul, 135-080, Korea Tel: 02-558-3737 http://www.kr.necel.com/